**2014**

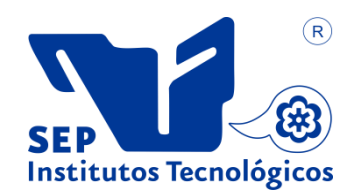

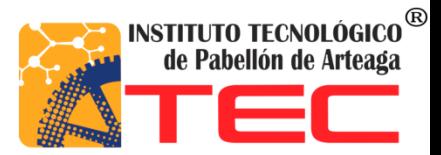

## **Sergio Arturo Puga Arévalo**

# **PUESTA A PUNTA Y DESARROLLO DE ROUTER CNC.**

#### **Introducción.**

Maquitechcorporation S.A. de C.V. es una empresa Mexicana teniendo como origen el estado de Aguascalientes, el giro de la empresa es ofrecer el mantenimiento a maquinas routerthermwood, teniendo clientes en la mayoría del territorio nacional, además ofrece el servicio de maquila en corte laser, corte por routerthermwood además ofrece diseño por medio de software así como impresión 3D tratando siempre de satisfacer las necesidades del cliente. La sociedad que representa esta empresa está constituida por Juan Miguel Delgado Gutiérrez como administrador único, Roberto Morales Garduño como accionista mayoritario y por ultimo Patricia Villa Anguiano como Apoderado legal. La sociedad tuvo su comienzo el día 01 de marzo del año 2011con los servicios ya mencionados.

En el estado de Aguascalientes se encuentra una cantidad significativa de empresas grandes, medianas y pequeñas dedicadas a diferentes ramas de la industria. Se busca cubrir algunas de sus necesidades con tecnología de punta ya que es una maquina multifuncional esto se toma de acuerdo a la cantidad de clientes que acuden a maquitech para la maquila desde aluminio, granito, madera polímeros etc. En consecuencia las necesidades que se cubrirían de acuerdo a su trabajo, la maquina CNC sería ideal para resolver estas necesidades, además este tiene un costo económico muy bajo comparado con otras marcas por lo que sería ideal para ciertas empresas que no cuentan con un gran capital. Así el presente proyecto nació de la inquietud de abarcar mayor mercado en el estado de Aguascalientes a corto plazo y largo plazo otros estado de la republica ya que las maquinas thermwood tiene precios muy elevados y elaboran trabajos meramente industriales, así que con el router CNC se abarcara un mercado en el cual pequeñas y medianas empresas así como público en general tendrán la oportunidad al trabajo con estas máquinas a un precio económicamente más bajo.

#### Misión

Aportar soluciones integrales, adaptadas a la necesidades de cada cliente lo que le permitiría la posibilidad de crecer en un mercado cada vez mas competitivo, trabajamos con un equipo humano especializado y comprometido en brindar el mejor servicio a nuestros clientes.

### **Lista de figuras.**

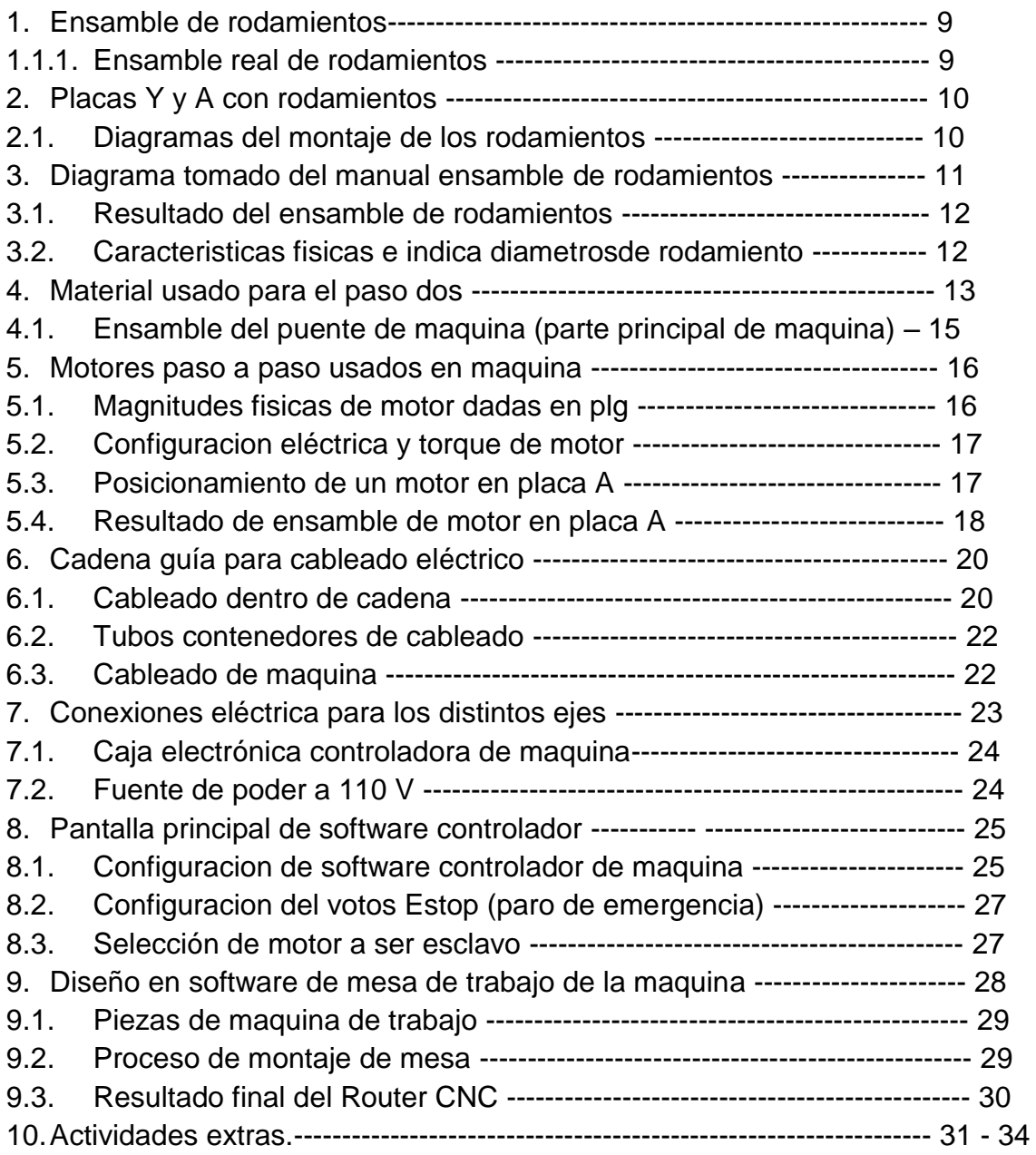

#### **Lista de tablas.**

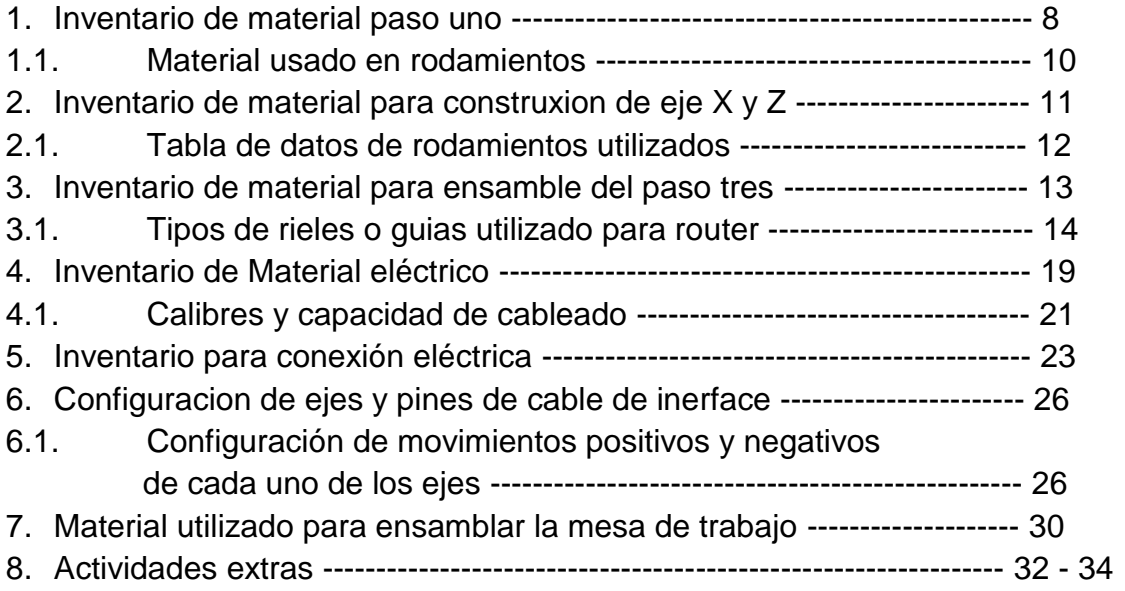

#### **Marco teórico.**

El CNC tuvo su origen a principios de los años cincuenta en el instituto de tecnología de Massachusetts, donde se automatizo por primera vez una gran fresadora.

En esta época las computadoras estaban en sus inicios y eran tan grandes que el espacio ocupado por la computadora era mayor que el de la máquina.

Hoy día las computadoras son cada vez más pequeñas y económicas, con lo que el uso del CNC se ha extendido a todo tipo de maquinaria, tornos, rectificadoras, máquinas de coser, router, etc.

Actualmente muchas de las maquinas modernas trabajan con lo que se conoce como lenguaje conversacional en el que el operador escoge la operación que desea y la maquina le pregunta los datos que se requieren. Cada instrucción de este lenguaje puede representar decenas de código numéricos.

En una maquina CNC una computadora controla los movimientos del sistema. Una vez programada la máquina, esta ejecuta todas las operaciones por sí sola, sin necesidad de que el operador este manejándola.

En síntesis, el termino control numérico se debe a que las órdenes dadas a la maquina son indicadas mediante códigos numéricos; un conjunto de órdenes que siguen una secuencia constituyen un programa de maquinado. Dándole las ordenes o instrucciones adecuadas a la máquina, es decir, se considera control número a todo dispositivo capaz de dirigir posicionamientos de un órgano mecánico móvil, en el que las ordenes relativas a los desplazamientos del móvil son elaboradas en forma totalmente automática a partir de informaciones numéricas definidas, bien manualmente o por medio de un programa.

Clasificación de los sistemas de control numérico.

Los equipos de control numérico se dividen en dos tipos:

- Equipos de control numérico de posicionamiento o punto a punto
- Equipos de control numérico de contorneo.

En un sistema punto a punto, el control determina, a partir de la información suministrada por el programa y antes de iniciarse el movimiento, el camino total a recorrer. Posteriormente se realiza dicho posicionamiento, sin importar en lo absoluto la trayectoria recorrida, puesto que lo único que importa es alcanzar con precisión y rapidez el punto en cuestión.

Los sistemas de contorneo gobiernan no solo la posición final si no también el movimiento en cada instante de los ejes en los cuales se realiza la interpolación. En estos equipos es necesario que exista una sincronización perfecta entre los distintos ejes, controlándose, por tanto la trayectoria real que debe seguir la herramienta con estos sistemas se pueden generar recorridos tales como rectas con cualquier pendiente, arcos de circunferencia, cónicas o cualquier otra curva definible matemáticamente. Estos sistemas se utilizan sobre todo, en fresados complejos, torneados, etc.

Ventaja y desventajas

Las ventajas se pueden evidenciar en la actualidad de la industria como pueden ser:

- Posibilidad de fabricación de piezas imposibles o muy difíciles, gracias al control numérico se han podido obtener piezas muy complicadas como las superficies tridimensionales.
- Seguridad, el control numérico es especialmente recomendable para el trabajo con productos peligrosos.
- Precisión, estos se debe a la mayor precisión de la máquina-herramienta de control numérico respecto de las clásicas.
- Aumento de productividad de las maquinas esto se debe a la disminución del tiempo total de mecanizado, en virtud de la disminución de los tiempos de desplazamiento en vacío y de la rapidez de los posicionamientos que suministran los sistemas electrónicos de control.

**Desventajas** 

 La desventaja es que las condiciones que influyen en las decisiones con la automatización son los crecientes costos de producción, escasez de mano de obra. Los factores con cuidado son el alto costo inicial del equipo, los problemas de mantenimiento, tipo de producto y tener una gran ocupación para la maquina debido a su alto coste.

El router CNC está controlado por un ordenador. Las coordenadas se cargan en el controlador de la máquina a partir de un programa de CAD. Para un router CNC suelen tener dos [aplicaciones de software](http://translate.googleusercontent.com/translate_c?depth=1&hl=es&prev=/search%3Fq%3Drouter%2Bcnc%26biw%3D1366%26bih%3D624&rurl=translate.google.com.mx&sl=en&u=http://en.wikipedia.org/wiki/Software_application&usg=ALkJrhgwOHAQNjSgxMmrCW2MTH2S-HBDsw) y un programa para hacer diseños ( [CAD](http://translate.googleusercontent.com/translate_c?depth=1&hl=es&prev=/search%3Fq%3Drouter%2Bcnc%26biw%3D1366%26bih%3D624&rurl=translate.google.com.mx&sl=en&u=http://en.wikipedia.org/wiki/Computer-aided_design&usg=ALkJrhhlOqB7JoGDyPepw_rtgFoqBNWuKg) ) y otro para traducir estos diseños en un programa de "G-Code" de las instrucciones de la máquina ( [CAM](http://translate.googleusercontent.com/translate_c?depth=1&hl=es&prev=/search%3Fq%3Drouter%2Bcnc%26biw%3D1366%26bih%3D624&rurl=translate.google.com.mx&sl=en&u=http://en.wikipedia.org/wiki/Computer-aided_manufacturing&usg=ALkJrhhtT7HULfjpqgcuEhD--KV5BPoheQ) ). Al igual que con fresadoras CNC, fresadoras CNC pueden ser controlados directamente por la programación manual y CAD / CAM abre amplias posibilidades para el modelado, acelerando el proceso de programación y en algunos casos la creación de programas cuya programación manual sería, si no es verdaderamente imposible, sin duda comercialmente poco práctico.

Un router CNC produce típicamente constante y un trabajo de calidad y mejora la productividad de la fábrica. A diferencia de un router de la plantilla, el router CNC puede producir una sola vez con la mayor eficacia repitió producción idéntica. La automatización y la precisión son las principales ventajas de las tablas del ranurador del CNC.

Un router CNC puede reducir los residuos, la frecuencia de los errores y el tiempo que el producto terminado necesita para llegar al mercado. Por ejemplo, los routers CNC pueden realizar las tareas de muchas máquinas de departamento de la carpintería, como la-[sierra del panel](http://translate.googleusercontent.com/translate_c?depth=1&hl=es&prev=/search%3Fq%3Drouter%2Bcnc%26biw%3D1366%26bih%3D624&rurl=translate.google.com.mx&sl=en&u=http://en.wikipedia.org/wiki/Panel_saw&usg=ALkJrhj9cHDh4Le-qcLy0a2YEOArbM2s8Q), el-[tupí](http://translate.googleusercontent.com/translate_c?depth=1&hl=es&prev=/search%3Fq%3Drouter%2Bcnc%26biw%3D1366%26bih%3D624&rurl=translate.google.com.mx&sl=en&u=http://en.wikipedia.org/wiki/Spindle_moulder&usg=ALkJrhjKVq3HV6n5EJejgIeq3BpE2hX60Q), y la-máquina [perforadora](http://translate.googleusercontent.com/translate_c?depth=1&hl=es&prev=/search%3Fq%3Drouter%2Bcnc%26biw%3D1366%26bih%3D624&rurl=translate.google.com.mx&sl=en&u=http://en.wikipedia.org/wiki/Boring_(manufacturing)&usg=ALkJrhhs8IEa6ftA3-s0sGXGoJoVdu8vuw) . También puede cortar [espigas y muescas](http://translate.googleusercontent.com/translate_c?depth=1&hl=es&prev=/search%3Fq%3Drouter%2Bcnc%26biw%3D1366%26bih%3D624&rurl=translate.google.com.mx&sl=en&u=http://en.wikipedia.org/wiki/Mortise_and_tenon&usg=ALkJrhgIIwLpCMwP6PVIrBx4Nz3NUnSVPA) .

Un router CNC se puede utilizar en la producción de muchos productos diferentes, tales como puertas [esculturas](http://translate.googleusercontent.com/translate_c?depth=1&hl=es&prev=/search%3Fq%3Drouter%2Bcnc%26biw%3D1366%26bih%3D624&rurl=translate.google.com.mx&sl=en&u=http://en.wikipedia.org/wiki/Wood_carving&usg=ALkJrhjI16_UylTXtWMDZ7kCc1eaw9_5tA) , decoraciones interiores y exteriores, paneles de madera, tableros de la muestra, marcos de madera, [molduras](http://translate.googleusercontent.com/translate_c?depth=1&hl=es&prev=/search%3Fq%3Drouter%2Bcnc%26biw%3D1366%26bih%3D624&rurl=translate.google.com.mx&sl=en&u=http://en.wikipedia.org/wiki/Molding_(decorative)&usg=ALkJrhgRHqBBCuU46_E0De9x-SwMTvhsHA) , instrumentos musicales, muebles, etc. Además, el router CNC ayuda en el termoconformado de los plásticos mediante la automatización del proceso de recorte. CNC pueden ayudar a asegurar la repetitividad parte y la producción fabril suficiente.

**Metodología.** Esta parte del trabajo está dividida en pasos, tablas y figuras para información sea más clara.

#### **Paso uno**.

Se realizó un inventario por pasos para verificar que cada parte de la maquina estuviera correcta y completa, una vez verificado esto se procedió al ensamble de cada parte de la máquina, a continuación se muestran cada uno de los pasos y del inventario realizado.

Tabla 1.- Inventario para paso uno. Muestra cada elemento que se utiliza para ensamblar las primeras piezas que conforman gran parte de las maquinas.

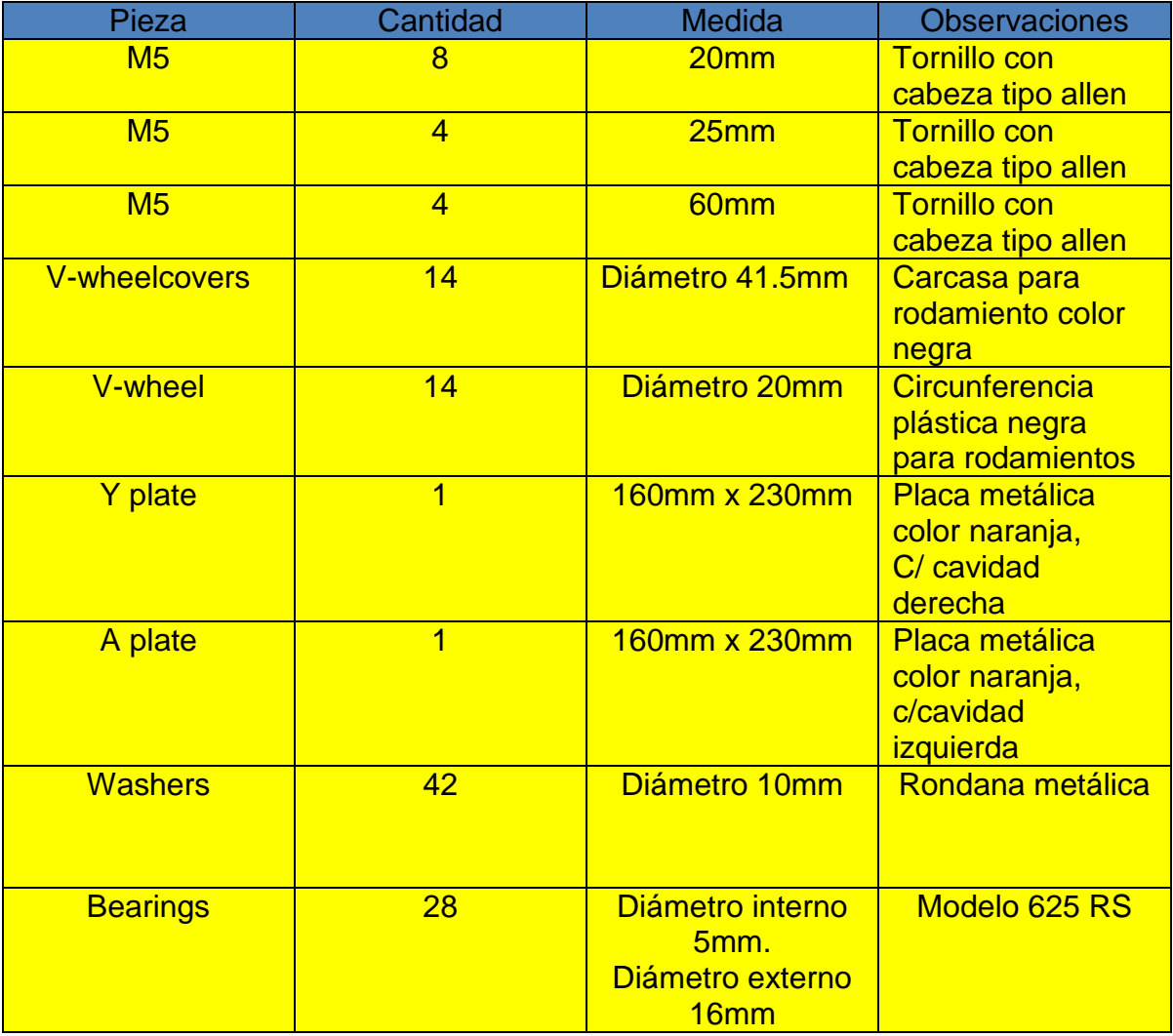

Una vez realizado completamente el inventario del primer paso se procedió a realizar el ensamble de las piezas las cuales conforman la primera estructura la puedes observar en las siguientes imágenes.

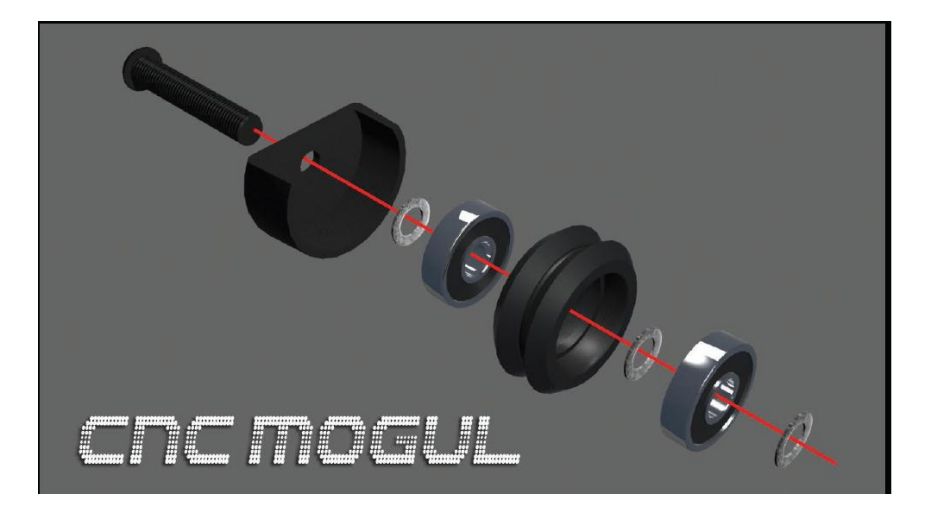

Figura 1. Muestra la forma en la que se ensamblan cada uno de los rodamientos.

Figura 1.1. Aquí se muestra el ensamble realizado de uno de los rodamientos así se procedió con cada uno hasta obtener el número de rodamientos obtenidos.

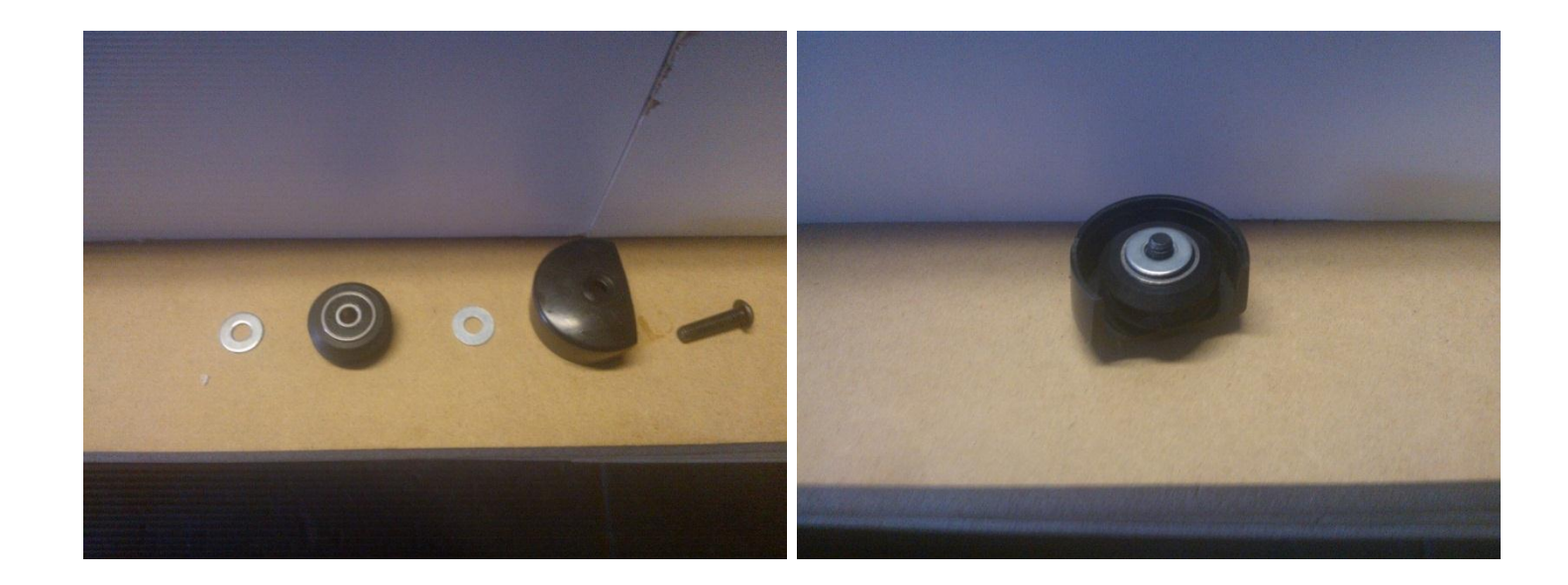

Tabla 1.1. Piezas a utilizar para cada uno de los rodamientos los cuales dan pasó al movimiento de los rieles para cada eje.

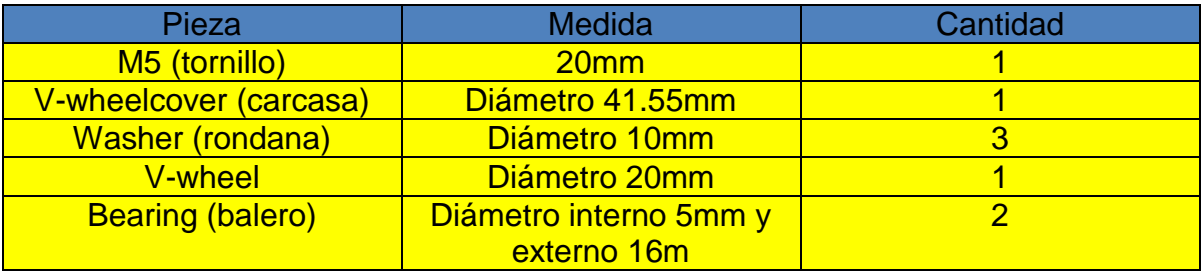

Una vez completos cada uno de los rodamientos se ensamblaron las placas Y y A (Plate Y y A). Por donde la maquina se traslada tanto en negativo como positivo sobre el eje Y.

Figura 2. Muestra cada una de las placas (Plate Y y A) al ser ensambladas.

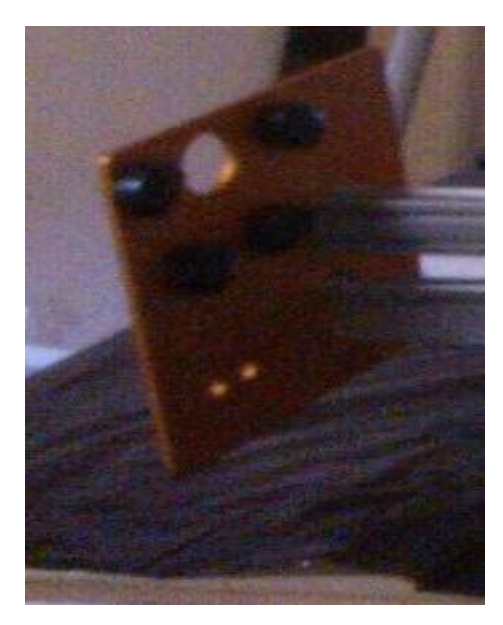

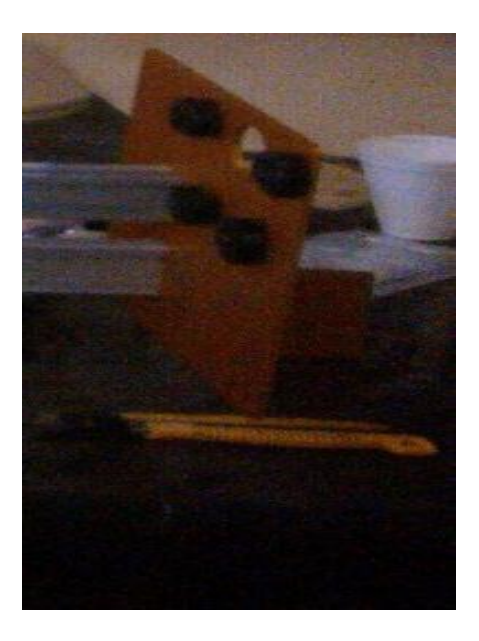

Figura 2.1 diagramas del manual sobre el ensamble de las placas Y y A.

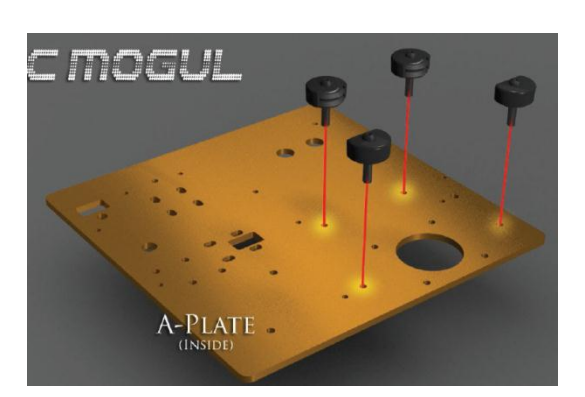

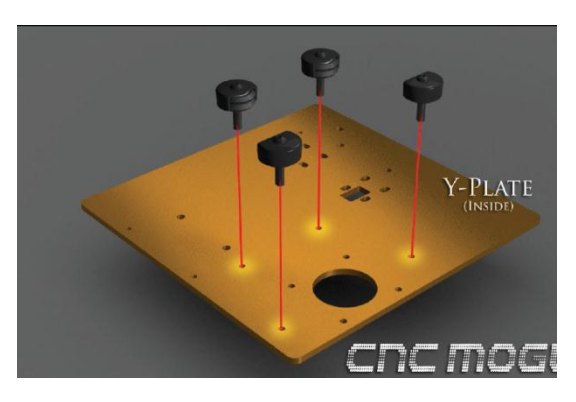

#### **Paso dos.**

Se ensamblo las placas para el eje X y Z a continuación podrás observar algunas imágenes, tablas y gráficos. De igual manera que el paso anterior se hizo un inventario para verificar piezas completas para poder realizar el ensamble en este paso.

Tabla 2. Muestra el inventario y las diferentes piezas utilizadas para poder completar el paso dos.El cual es la estructura del eje X y Z

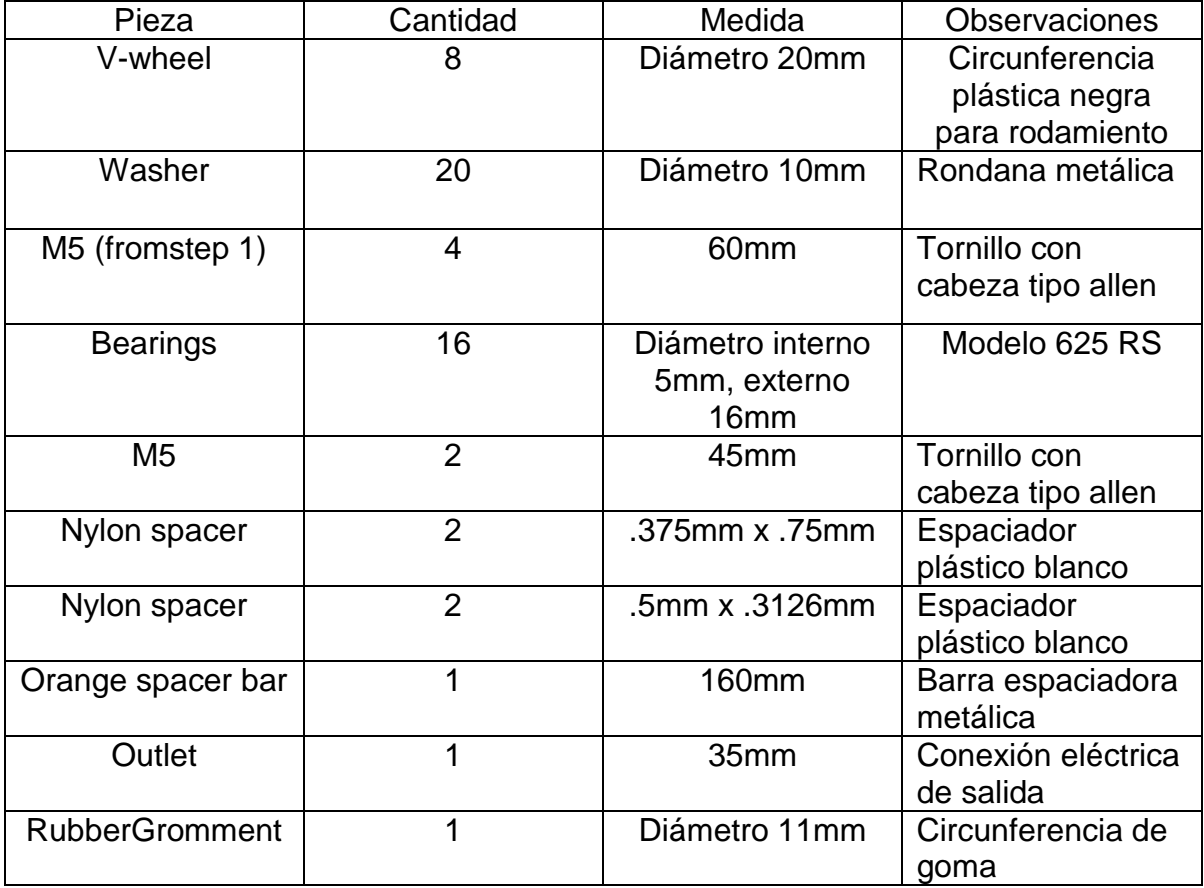

Figura 3.- la imagen muestra las piezas a utilizar en el paso dos, además de dónde y cómo van ensambladas.

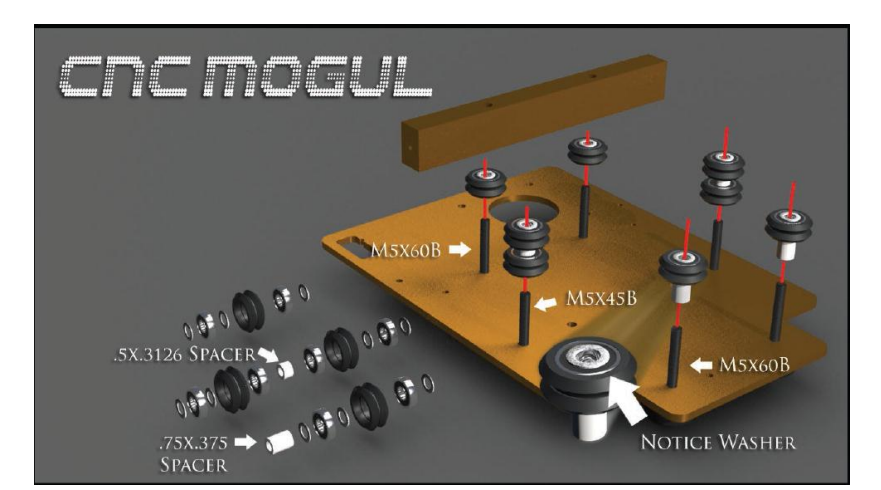

Figura 3.1. Muestra el ensamble final de la estructura la cual se traslada en el eje Z y X.

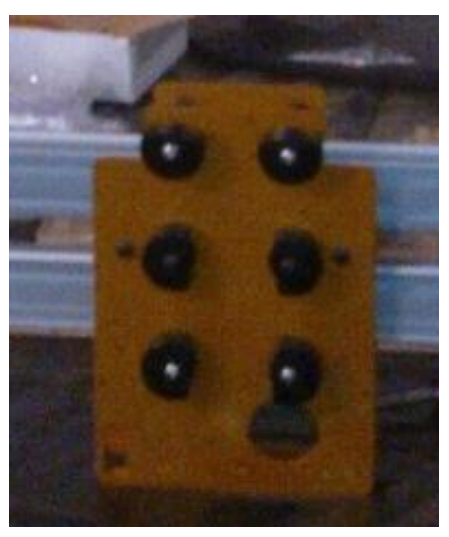

Los rodamientos utilizados de acuerdo a sus especificaciones son lo indicados ya que son rígidos y esto los hace más resistentes a la fricción generada por el movimiento.

Tabla 2.1 muestra las características generales y marca de los rodamientos,

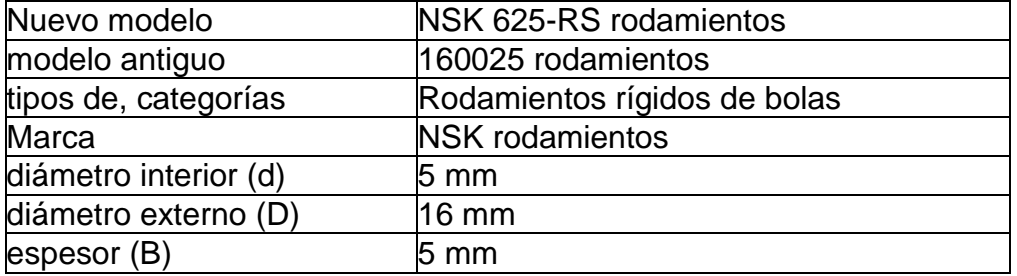

Figura 3.2. En la siguiente imagen puedes observar las características físicas del rodamiento utilizado tanto interno como externo.

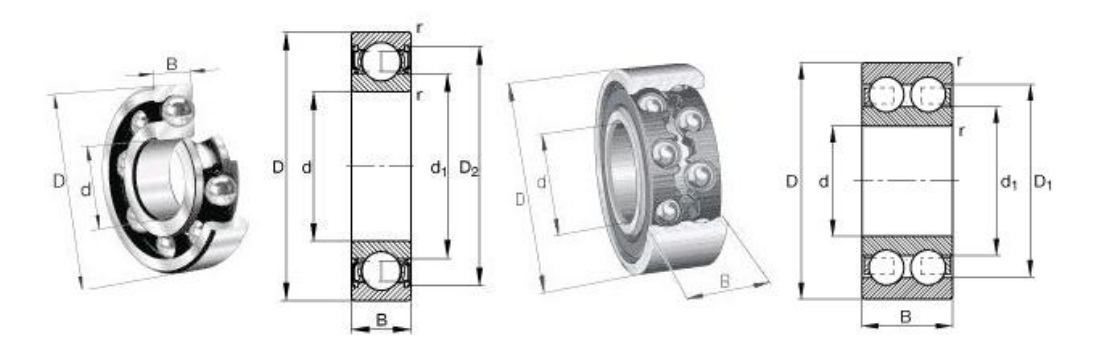

#### **Paso tres.**

Se ensamblaron los rieles entre los rodamientos para mover el router a través de los distintos ejes, Para este fin se utilizan rieles con cremallera ya que los motores a pasos, tienen un piñón para dicho movimiento, los cuales veremos más adelante.

Tabla 3.inventario del paso tres. Contiene cada una de las piezas que se utilizaron para el ensamble de los rieles con cremallera.

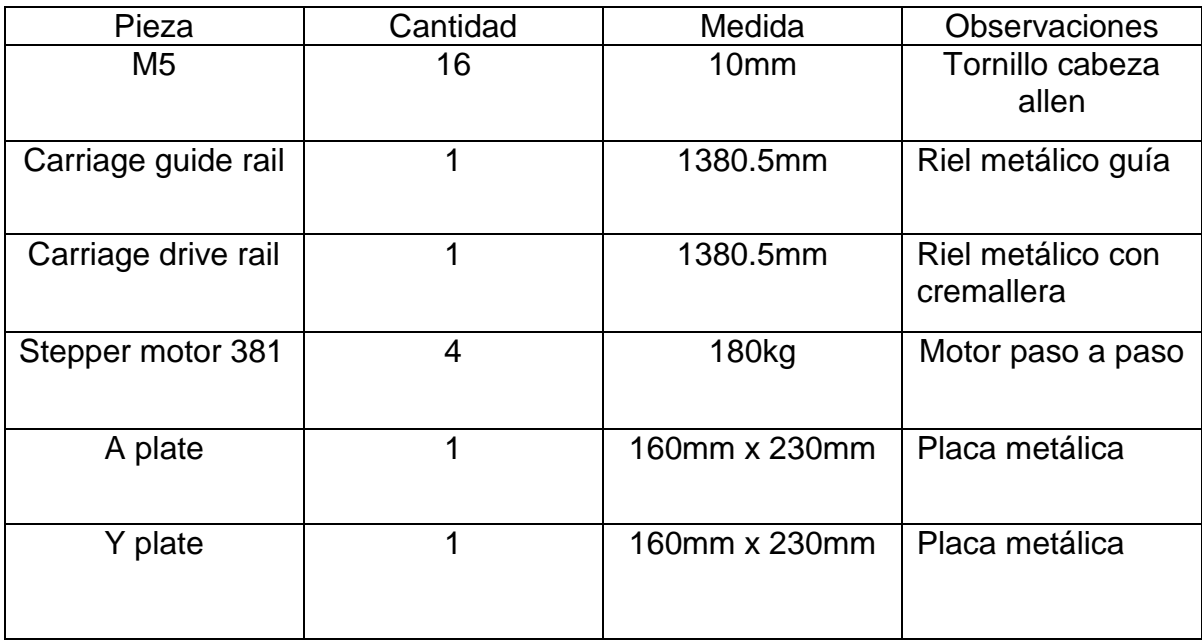

Figura 4. La imagen tiene algunos de los elementos que vienen en la tabla anterior y muestra la forma en que se tienen que unir las placas con los rieles, de igual manera como esta ensamblada la estructura del eje X y Z.

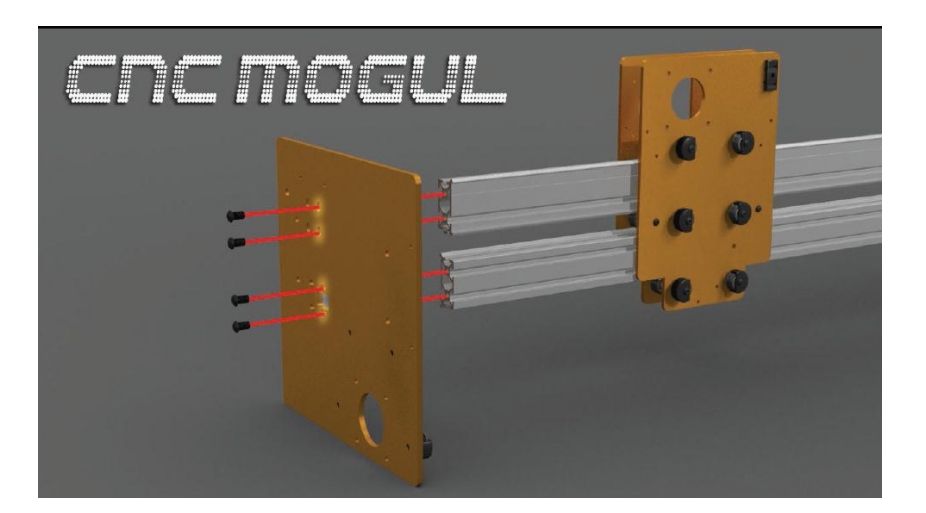

Tabla 3.1. Tipos de rieles que existen y algunas de sus funciones la tabla muestra la selección del riel elegido para nuestra máquina. En nuestro caso se utilizó el piñón- cremallera ya que los motores ya incluían el piñón.

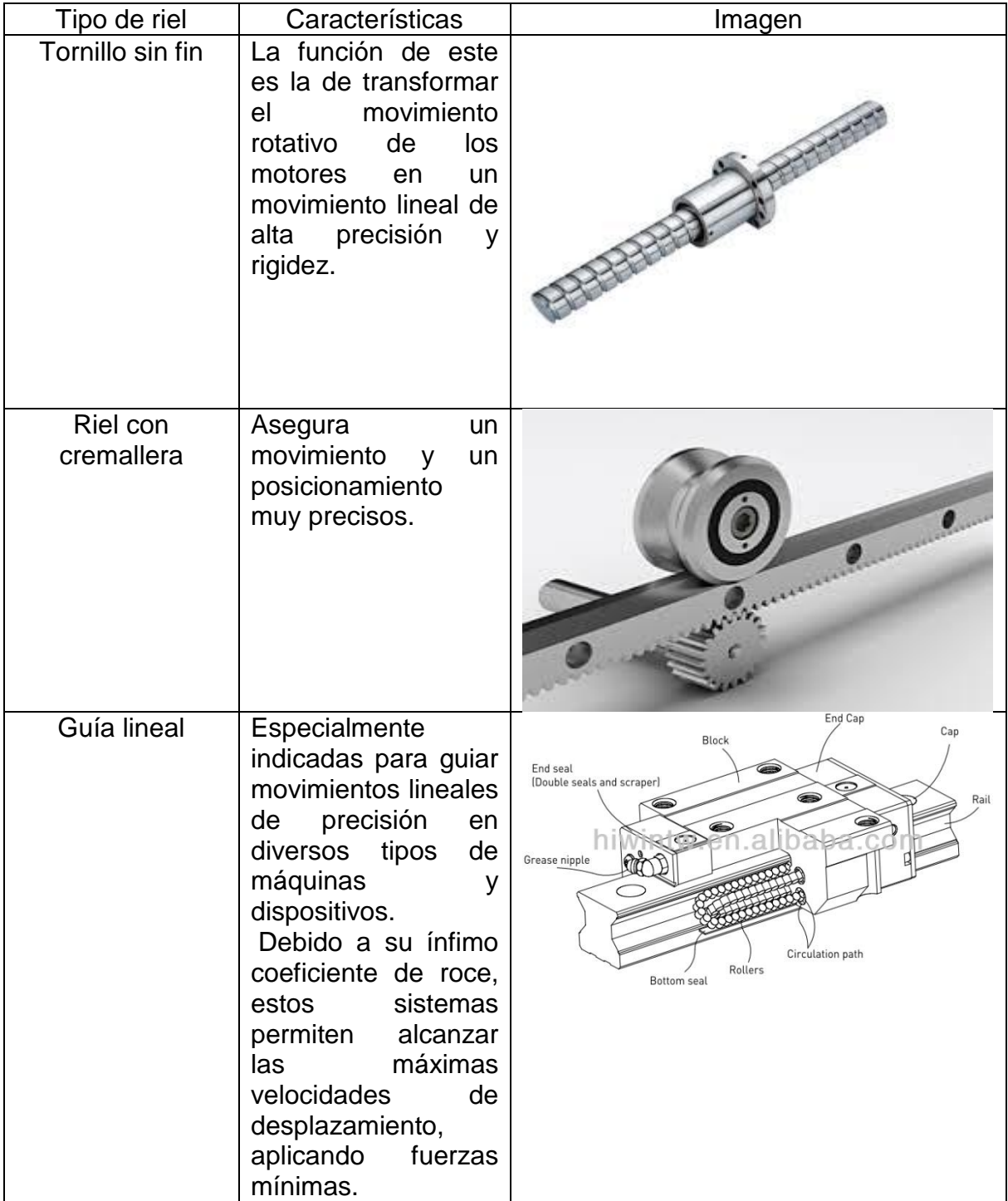

Figura 4.1 imagen real del ensamble de las placas en los rieles que contienen la estructura del eje Z.

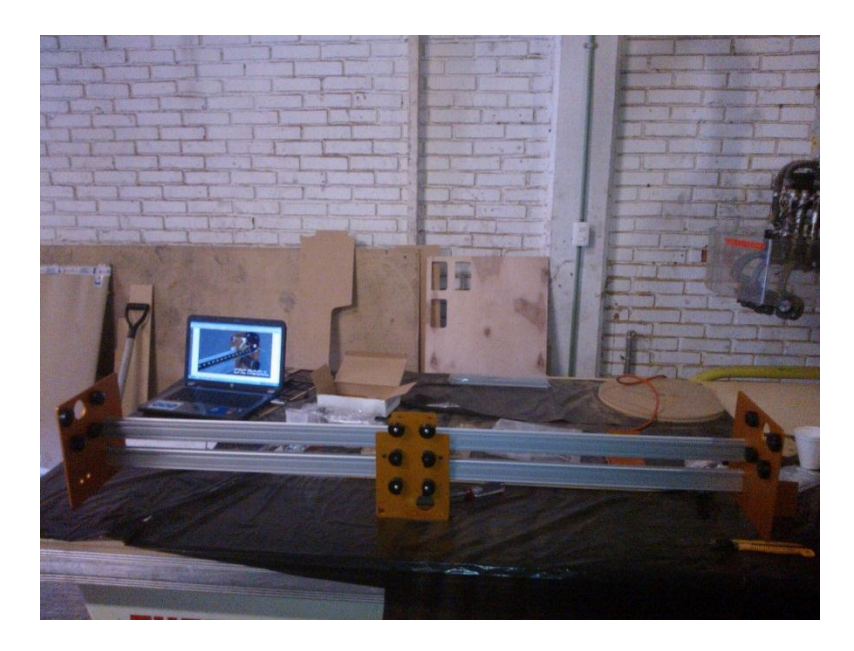

Luego del ensamble de la estructura principal de la máquina, mejor conocida como puente, debido a que es la parte que hace el movimiento sobre la mesa de trabajo, contiene los motores que dan el movimiento a los ejes, incluyendo ya sea el spindle, maneral para plasma, navaja tangencial, etc. Estos elementos serán adaptados por cada cliente según sus necesidades.

#### **Paso cuatro.**

En este puedes ver el montaje de los motores, tipo de motor y torque de los mismos.

El tipo de motor es paso a paso es un dispositivo electromecánico que convierte una serie de impulsos eléctricos en desplazamientos angulares discretos, lo que significa que es capaz de avanzar una serie de grados (paso) dependiendo de sus entradas de control.

Figura 5. Motores paso a paso que utiliza la máquina, son dos para mover el eje Y, uno para el eje X y uno para el eje Y.

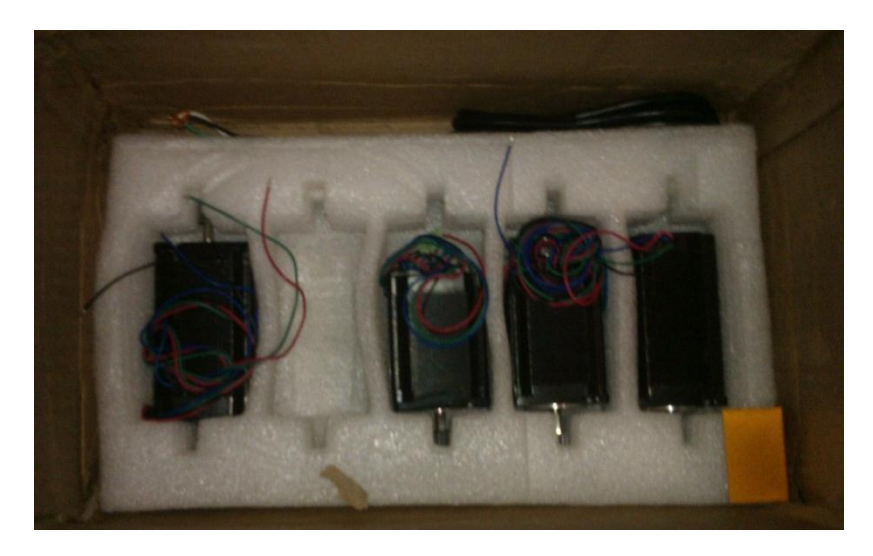

Figura 5.1. La siguiente grafica Muestra medidas específicas de este modelo de motor el cual es KL23H276-28-4B.

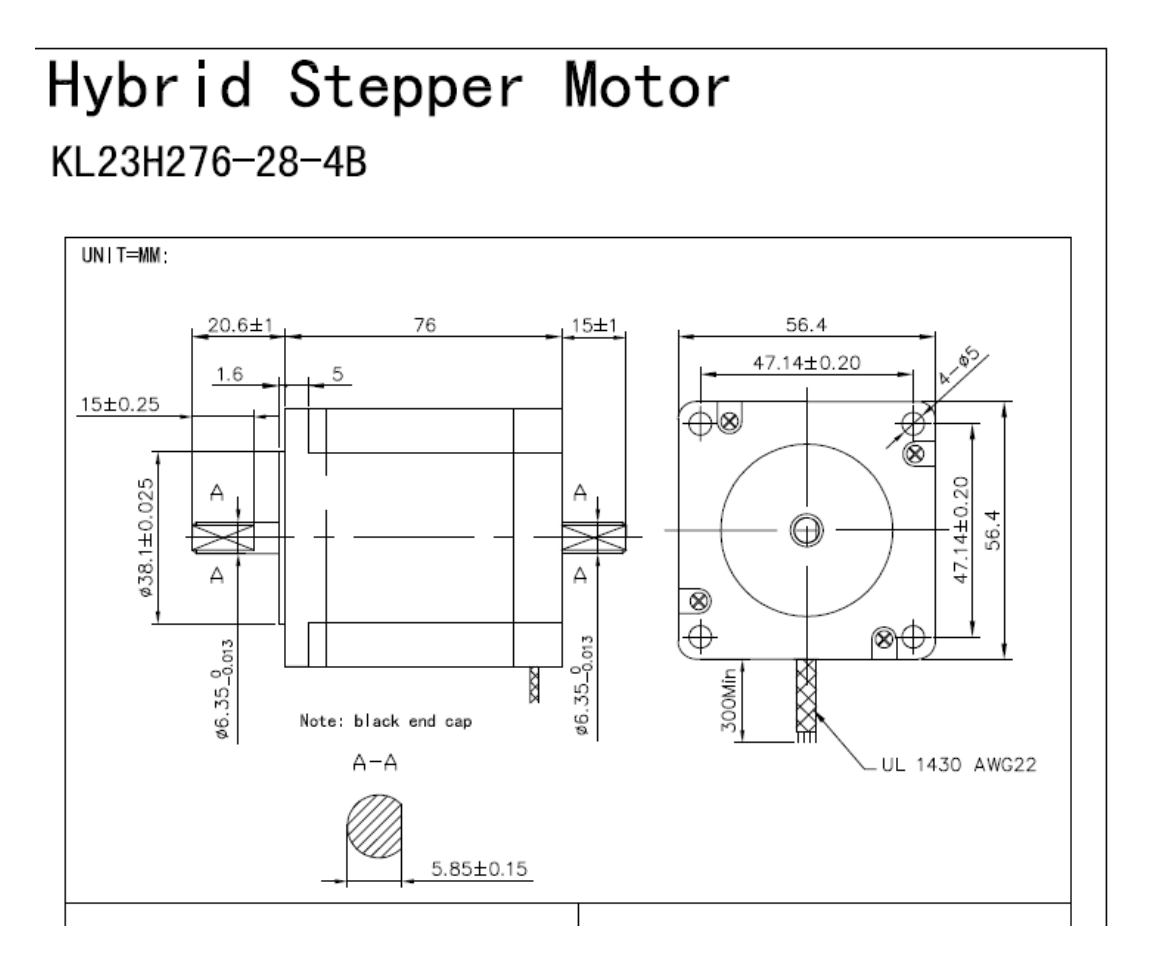

Figura 5.2. Muestra un diagrama eléctrico sobre la configuración de cableado, además contiene una tabla en la cual se ven todas las especificaciones del motor como voltaje de fase, torque, inercia del rotor, etc. Haciendo la conversión del torque del valor original es de 279 oz/in nos da un valor de 30 kg/m.

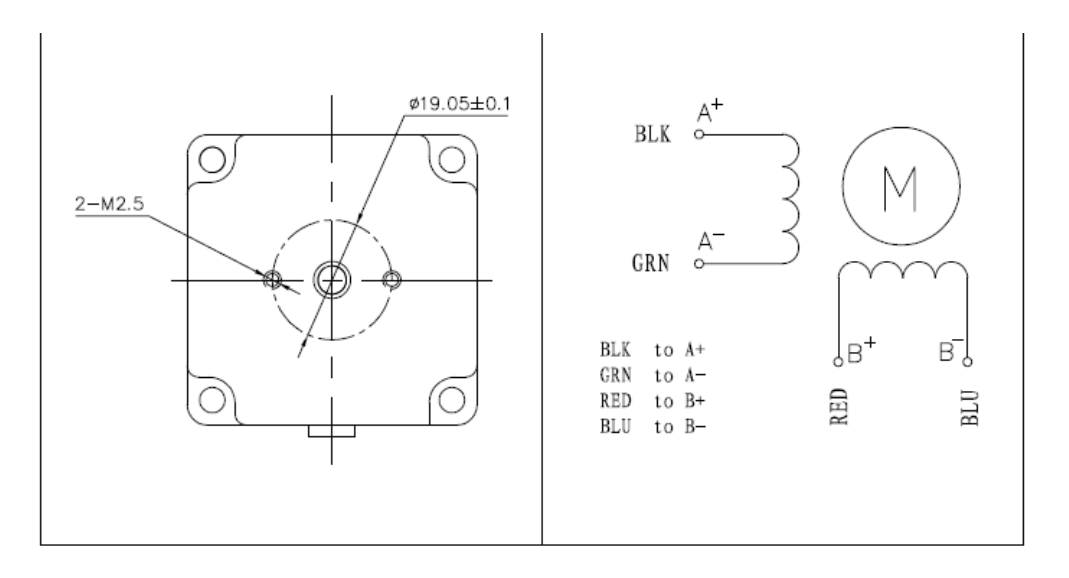

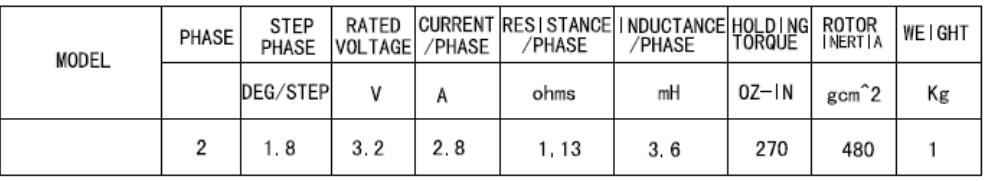

Figura 5.3 grafico tomado del manual de la forma y posición del motor asi como este se conectaron cada uno de los motores verificando su correcta posición y lugar de ensamble.

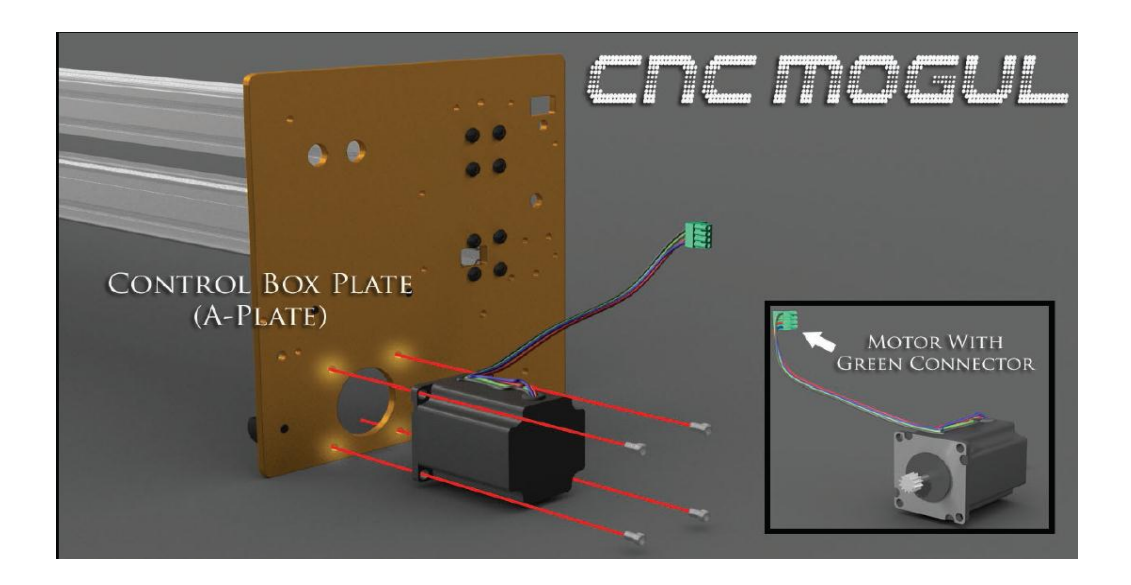

Figura 5.4. Imagen real del mismo motor de la imagen anterior. Montado en su lugar.

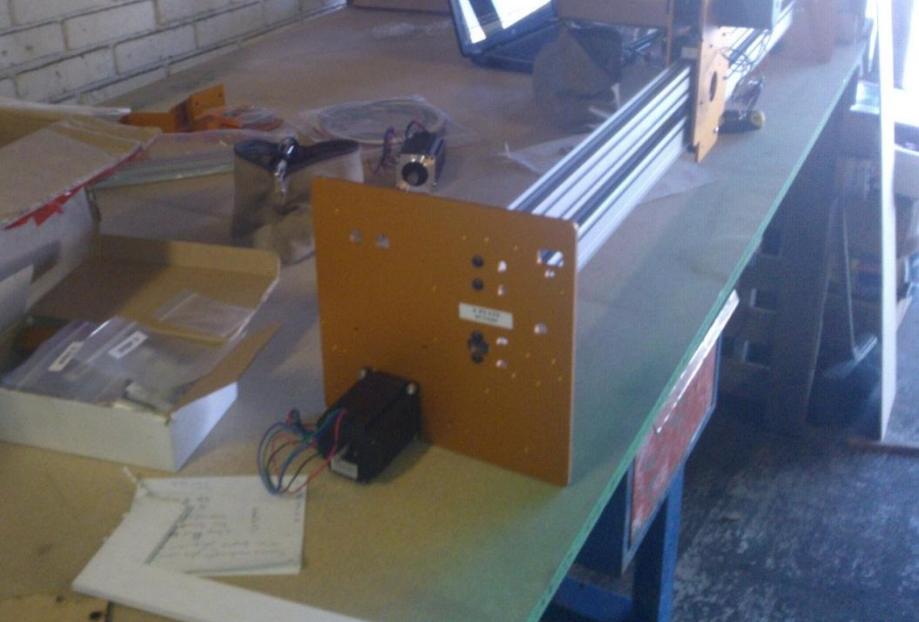

Cada motor fue montado de la, misma manera checando la posición y lugar en el que iba de acuerdo al manual de ensamble.

#### **Paso cinco.**

A continuación se muestra la configuración eléctrica dela máquina, montando también la cadena la cual en su interior contiene el cableado para cada motor, en este punto también se montó la fuente de poder y el conversor de voltaje.

Tabla 4. Inventario del contenido eléctrico como conectores, cables, fuente de poder, etc.

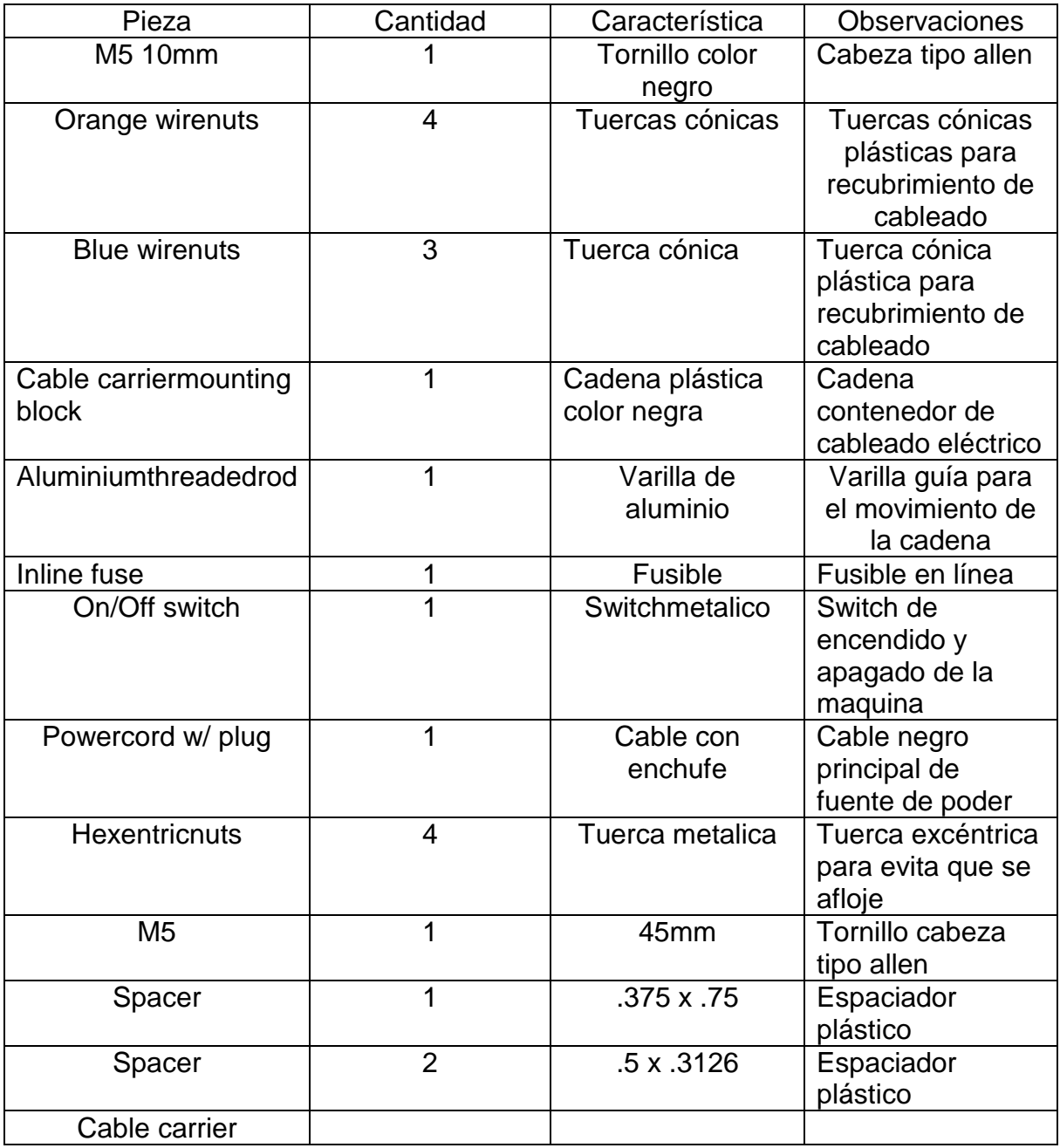

Figura 6. La primera parte de la conexión eléctrica es colocar la varilla metálica (aluminiumthreadedrod), que sirve como guía de la cadena (cable carriermounting block), la cual lleva en su interior los cables eléctricos.

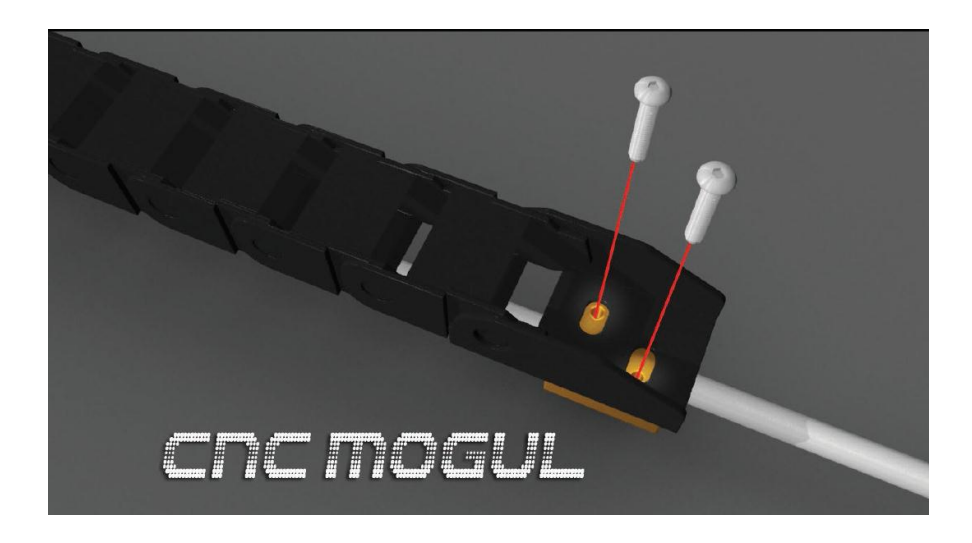

Figura 6.1 imagen del montura de la varillaguia y cadena en la máquina.

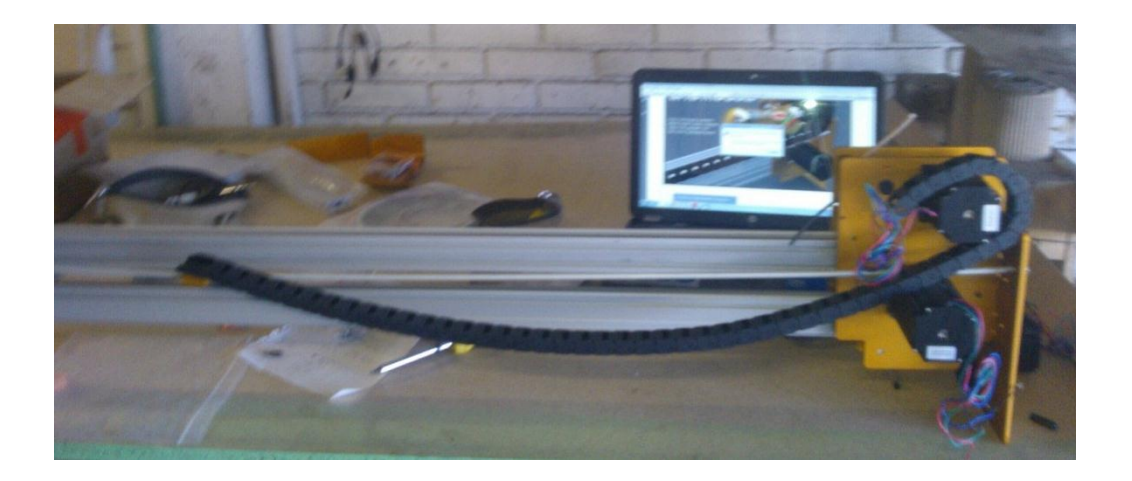

El cable utilizado fueron dos calibres el primero para el de alimentación que es de un calibre 18 y tiene un amperaje máximo a distancias cortas de 16 Ω lo cual es suficiente para resistir el amperaje de entrada, además el cableado utilizado para los motores y conexiones en general de la maquina se utilizó un cable de calibre 24 este tiene una capacidad máxima de 3.5Ω a distancias cortas el cual es suficiente para el circuito de salida de la fuente de poder.

Tabla 4.1. La tabla muestra la mayoría de calibres en cable con algunos de sus características resistivas y de máximo amperaje en la cual nos basamos para seleccionar el calibre del cable utilizado en la máquina.

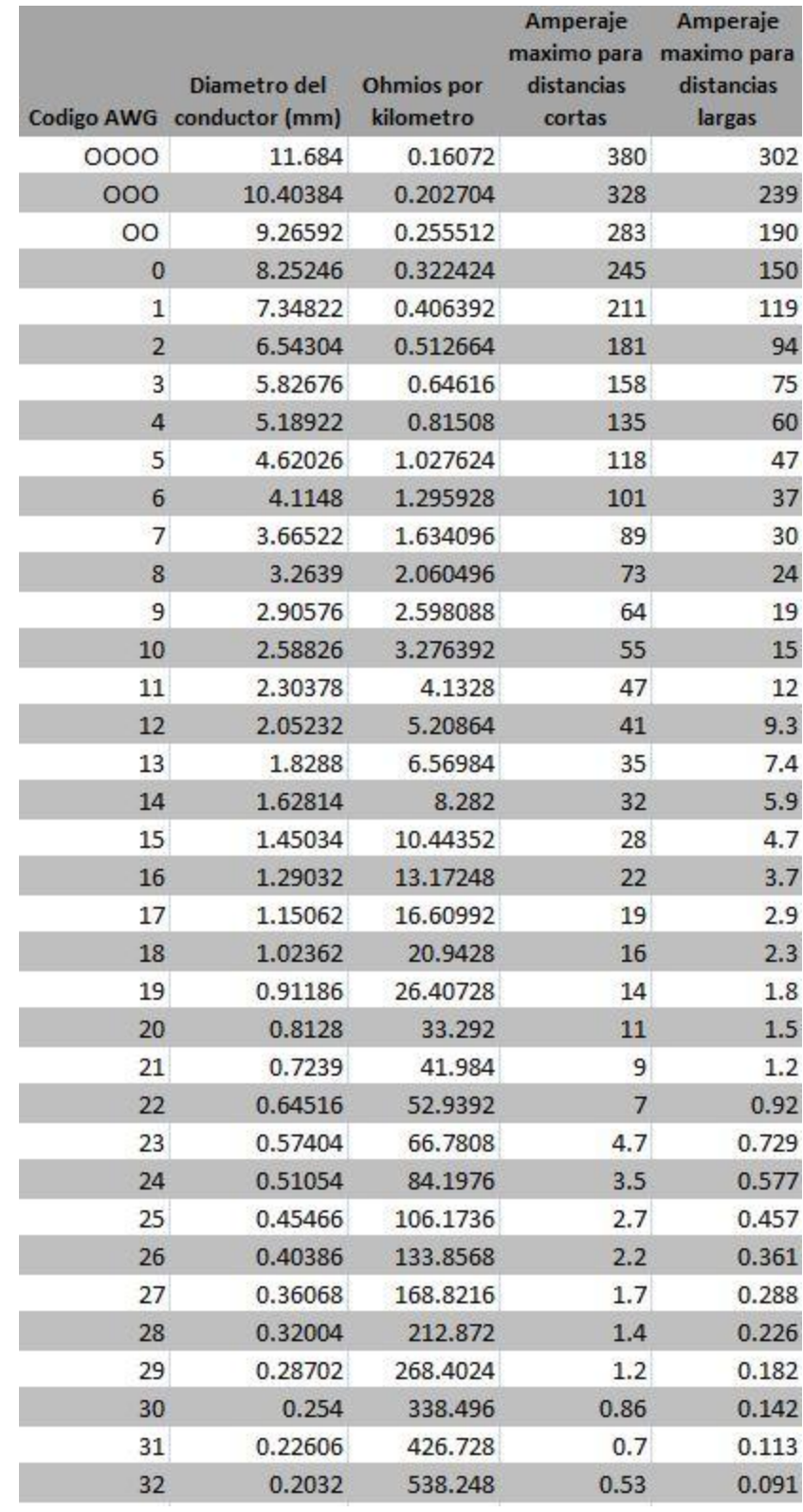

Figura 6.2. Imagen del manual, esta muestra la manera en la que los tubos del cableado deben insertarse en la cadena del router, estos se colocan en grupos de cables identificados con distintos colores.

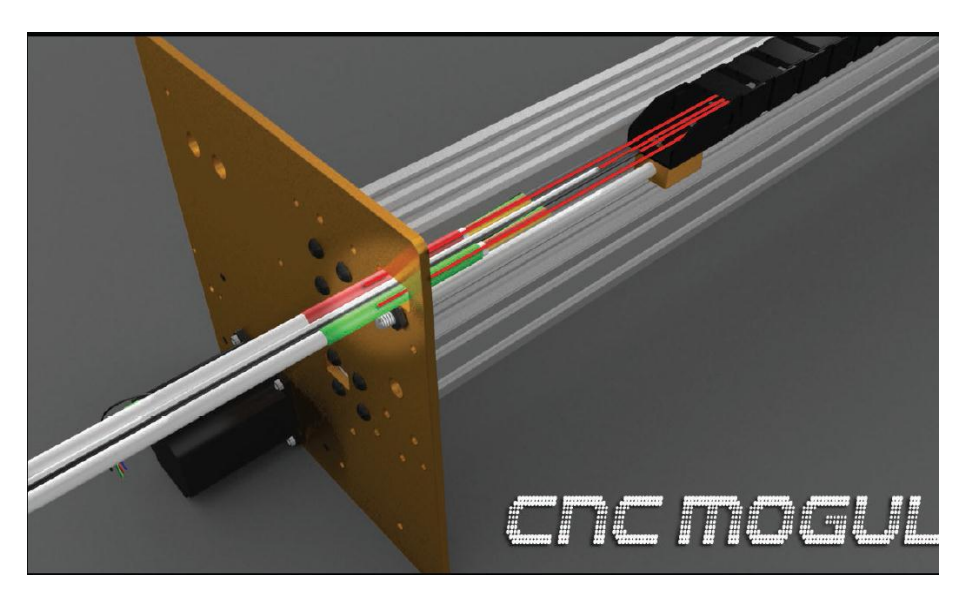

Figura 6.3. En la siguiente imagen se puede ver el cableado y los tubos que contienen otros cables de la máquina. Para la configuración de los motores el cable color negro es el positivo y el verde esel negativo de la primer bobina,además el rojo es positivo y azul negativo del segundo devanado.

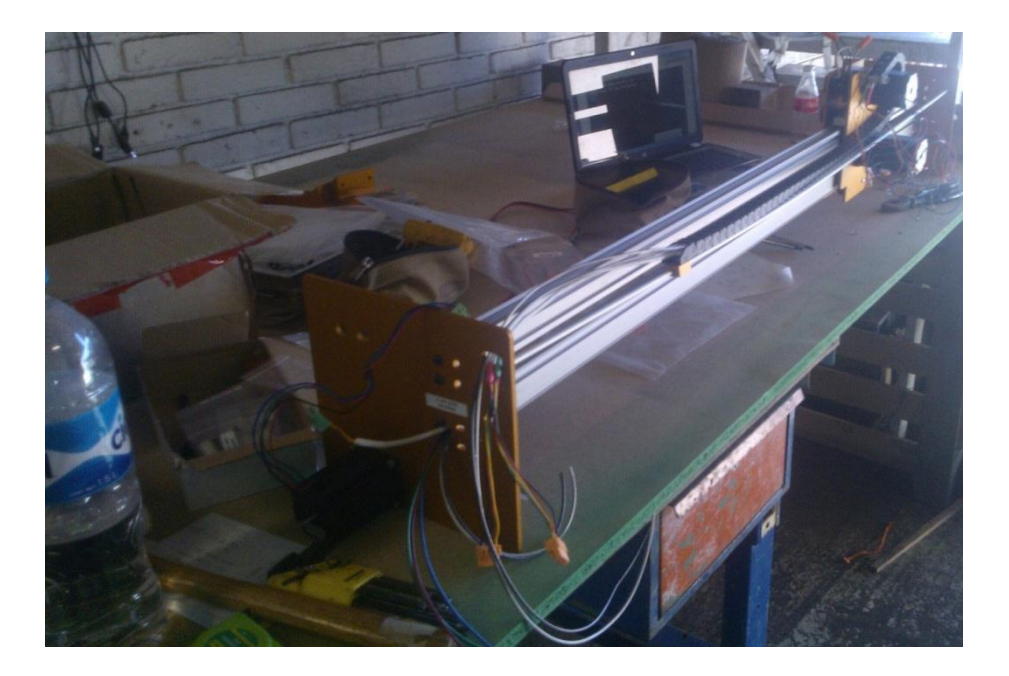

#### **Paso seis.**

Este es el último paso del ensamble de la maquina en el cual se hacen las conexiones eléctricas debidas para el correcto funcionamiento de la máquina. Las conexiones se basan solo en positivo y negativo, siguiendo el grafico para la correcta conexión de estos.

Tabla5. Inventario sobre la conexión eléctrica y montaje de la caja de control y la fuente de poder.

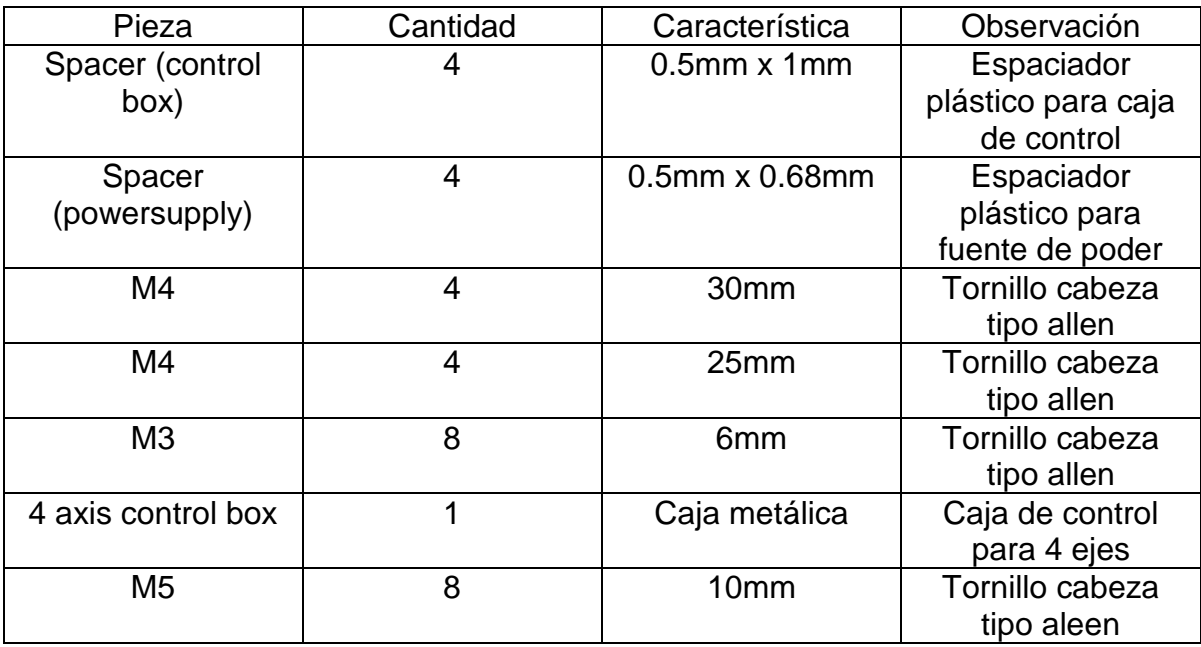

Figura 7. Grafico del cableado para cada eje, switchon-off el cual se conecta en el cable de alimentación.

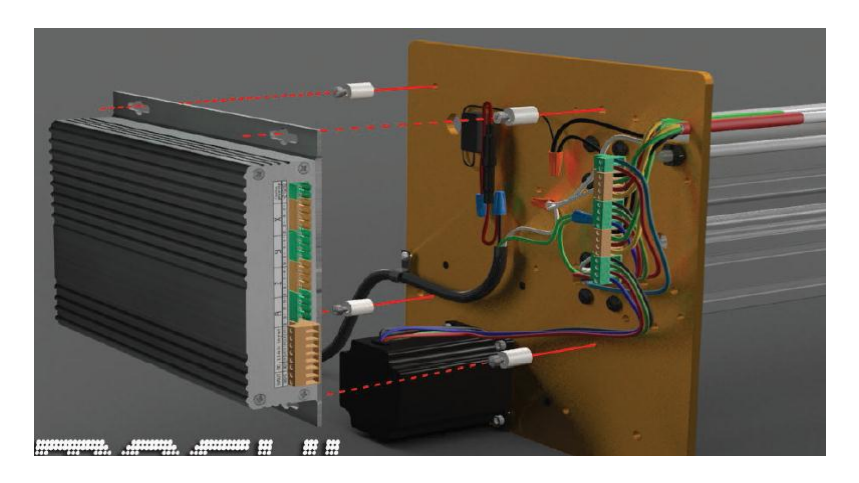

Figura 7.1. Cableado de alimentación de la caja de control, es el primer conector color verde con cables rojo y azul, el rojo es la fase y el azul el neutro, estos vienen de la fuente de poder, seguido de estos sigue un conector amarillo el cual contiene el cableado del eje X, seguido de este sigue un conector verde este conector contiene el cableado del eje Y, luego viene otro conector amarillo el cual contiene el cableado del eje Z, por último se muestra un conector verde el cual contiene el cableado de un eje llamado A, este hace el trabajo junto con el eje Y haciendo el trabajo en función de maestro – esclavo y asi moverse hacia el mismo lugar y la misma distancia.

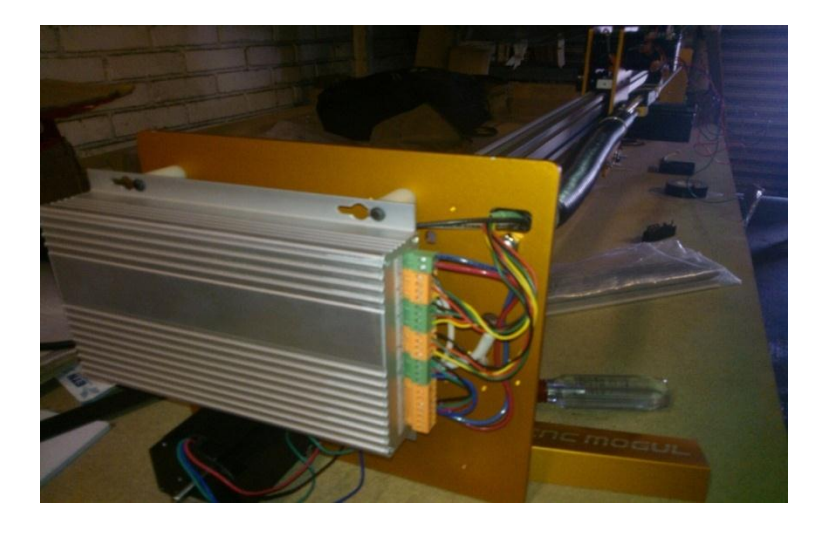

Figura 7.2. La fuente de poder con un voltaje de 110v con sus entradas y salidas de voltaje que alimentan con el voltaje necesario para los motores.

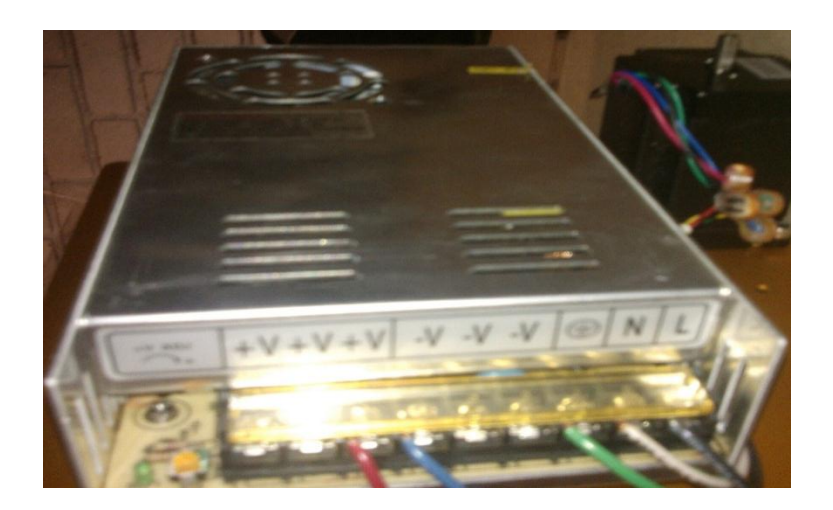

Luego de esto la maquina quedo completamente ensamblada por lo que se prosiguió con el software controlador de la máquina, llamado mach 3mill, este software fue proporcionado por el fabricante de la maquina cnc. Este software relativamente nuevo dio algo de problema debido a que la configuración prácticamente se fue dando a prueba y error haciendo el movimiento de los motores hasta llegar a la configuración deseada. A continuación te presentamos algunas tablas e imágenes sobre la configuración del software.

Program Run (Alt-1) | MDI (Alt-2) | Tool Path (Alt-4) | Offsets (Alt-5) | **Settings (Alt-6) Diagnostics (Alt-7)**  $-2.5500$  $\mathbf{x}^{\text{ero}}$  $+1.0000$  $\overset{\text{Zero}}{\mathsf{Y}}$  $-3.4420$  $\begin{bmatrix} \mathbf{z}_{\mathbf{e}r\mathbf{o}} \\ \mathbf{Z} \end{bmatrix}$  $+0.0000$ **TOSW**  $\frac{2\text{ero}}{4}$  $+0.0000$ Machine<br>Coord's  $\sqrt{\frac{90T}{20T}}$  To Go **OFFLINE** Load Wizards | File: No File Load **Last Wiz** Regen. Display<br>Toolpath Mode  $\frac{100}{200}$ **NFS Wizards** Feed Rate **Rewind Ctrl-W Tool Information Spindle Spe Edit G-Cod** Cycle Star<br><Alt-R> Single BLK Alt-N Single BLK Alt N<br>Reverse Run Recent File FRO  $0<sup>2</sup>$ **Tool** Spindle CW F5 **Close G-Code** 100 100 eed Hold<br><Spc> **Load G-Code** Dia.  $+0.0000$  $\begin{array}{ccc} \text{I} & \text{f} & \text{f} & \text{f} & \text{f} \\ \end{array}$ 5 Reset 100 **Block Delete**  $H$  $+0.0000$ Set Next Line  $6.00$  $Stop  
 $**A**lt-S>$$ Auto Tool Zero **RPM**  $\Omega$ trl-F Feedrate **Run From Here** Remember **Return**  $S-ov$  $\overline{0}$  $6.00$ 00:00  $\frac{On/Off}{Z Inhibit}$ Spindle Speed  $0.00$ **Reset** Jog ON/OFF Ctrl-Alt-J  $0.00$ **G** Codes History | Clear Status: ReConfigurat Profile: Mach3Mill

Figura 8. Pantalla principal del software utilizado.

Figura 8.1. Esta imagen muestra el puerto USB utilizado en la computadora el cual hace la interface máquina-computadora, para esto antes debes cerciorarte del nombre del puerto USB que se está utilizando.

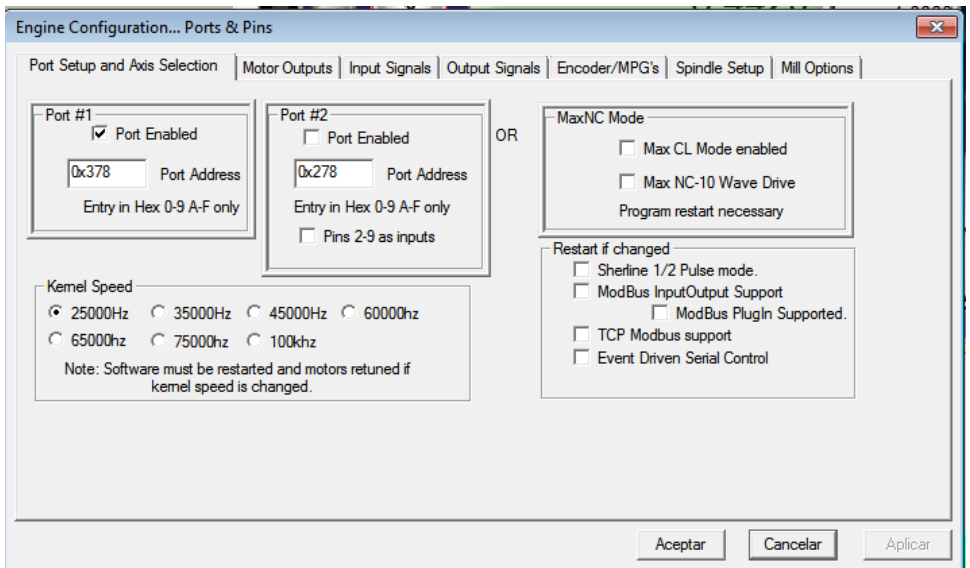

Tabla 6. Selección de ejes a utilizar en este caso se utilizan cuatro por lo que estos fueron los seleccionados, además muestra el número de pin al cual mueve cada eje.

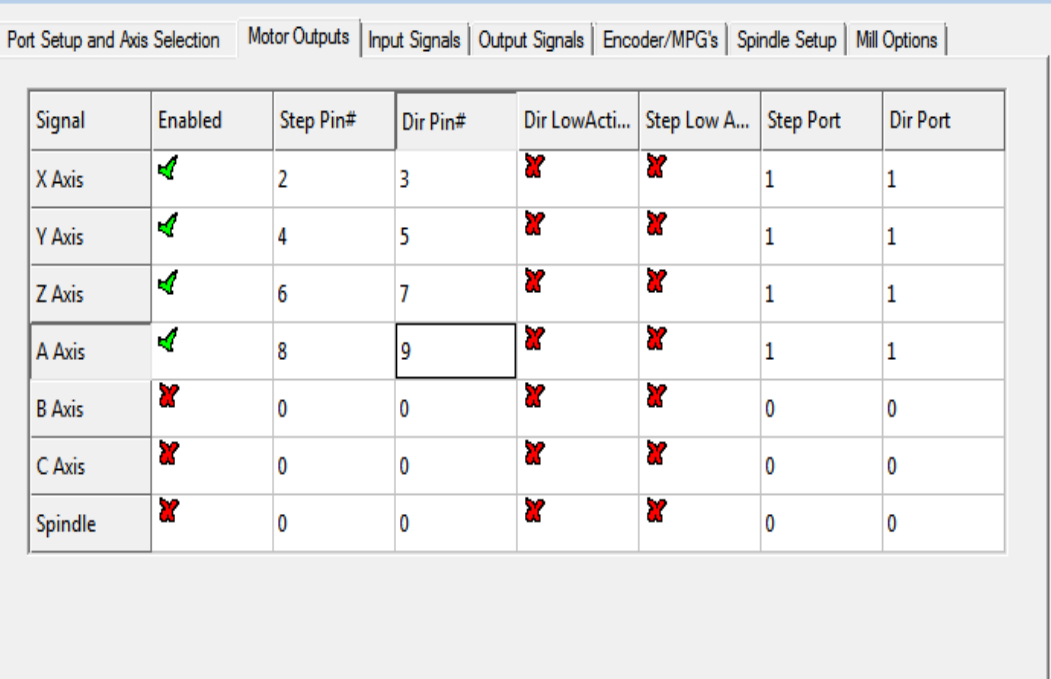

Tabla 6.1. Esta tabla muestra lo ejes habilitados tanto en su movimiento negativo como en positivo así como el movimiento a home seleccionado con una x, además el puerto que lo controla y en número del pin en el cable DB9 para la comunicación.

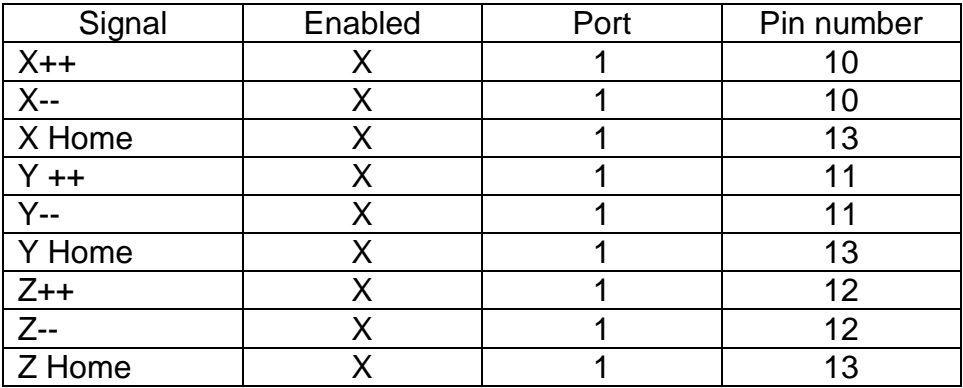

Figura 8.2. En este apartado se seleccionó el paro de emergencia y de igual manera su número de pin así como el puerto en el que está ubicado.

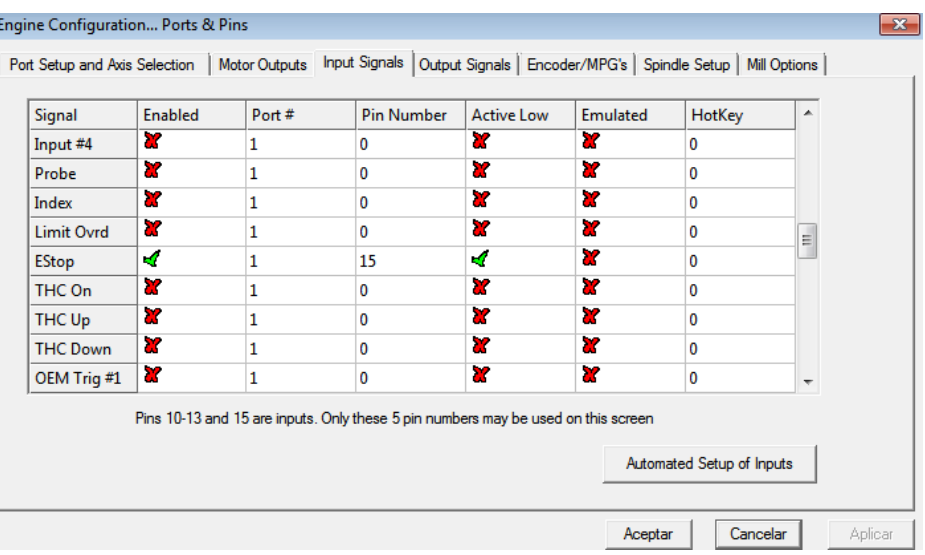

Figura 8.3. En el apartado de configuración seleccionas slave axis y automáticamente se abre el apartado que se muestra a la derecha en el cual se selecciona el eje en el que se manejara el motor esclavo y seleccionar el nombre, en este caso es el A xis.

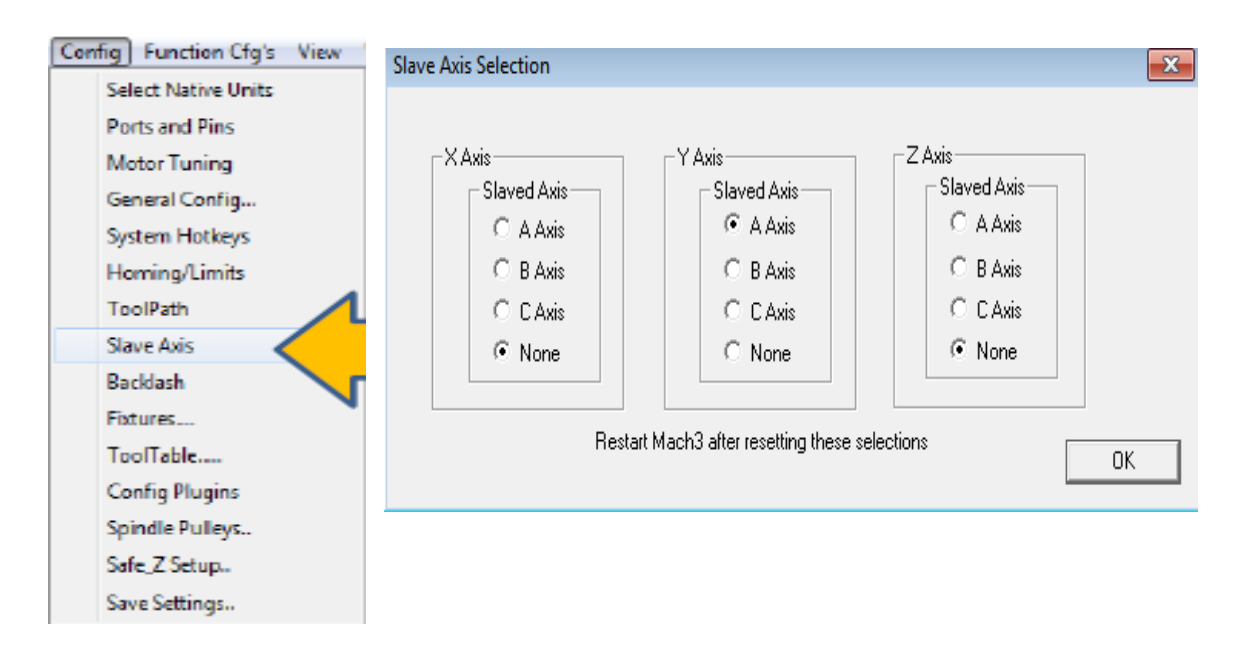

Con esta configuración la maquina hizo los movimientos requeridos por lo que se prosiguió al diseño de la mesa sobre la que la maquina tendrá su área de trabajo en el siguiente apartado se muestra el diseño en software así como imágenes del maquinado de la misma y además el ensamble de esta. El diseño fue creado en autocad y para maquinar se trasladó a mastercam para poder darle las configuraciones de corte.

Figura 9. Las imágenes muestran algunas de las piezas de la mesa listas para maquinar la imagen fue tomada de mastercam.

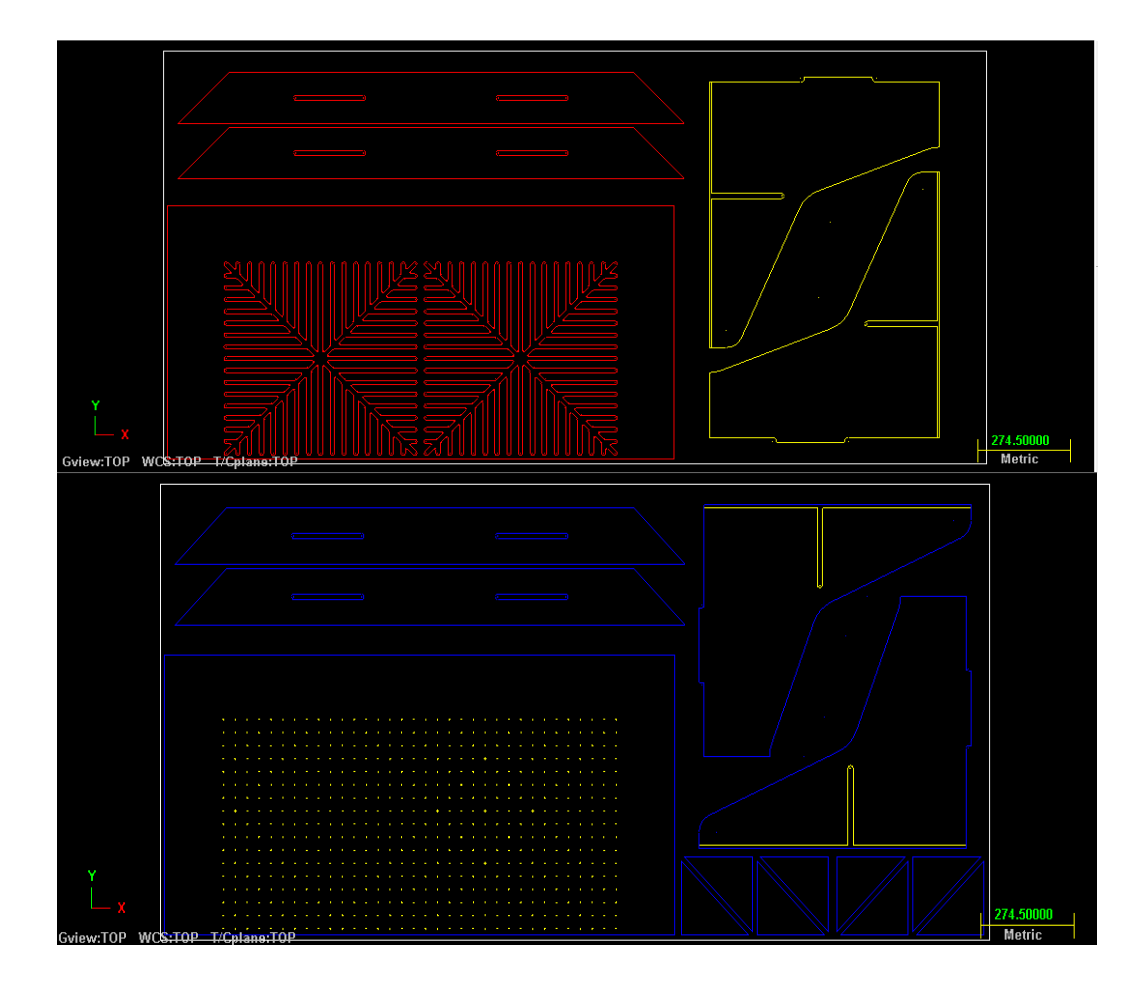

Figura 9.1. Esta imagen muestra las piezas ya cortadas y listas para ensamblar.

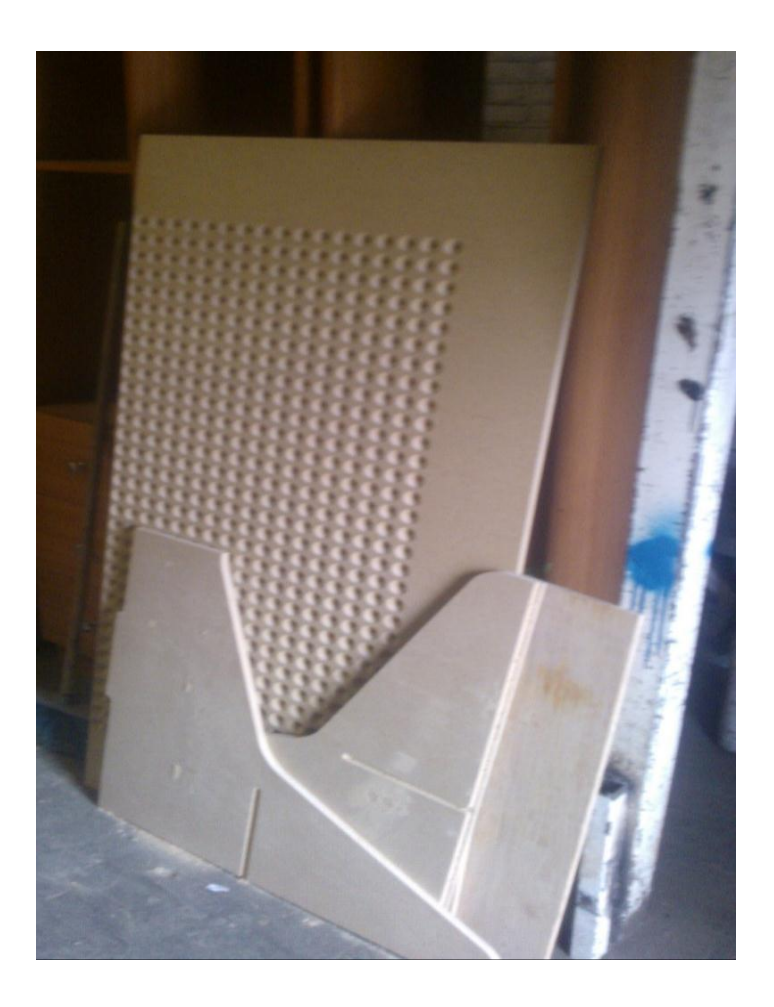

Figura 9.2. Proceso de montaje de la mesa, en la imagen se puede observar la base de esta y aun porcentaje de 70% del ensamble total.

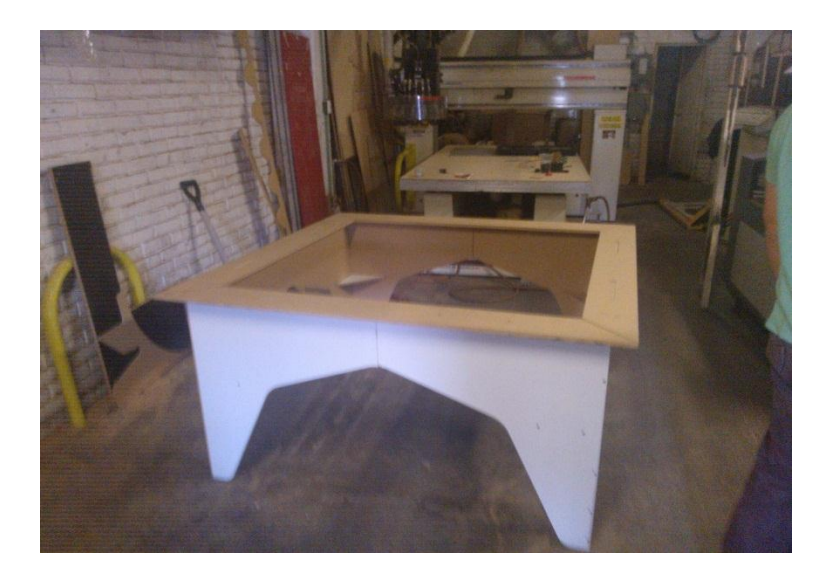

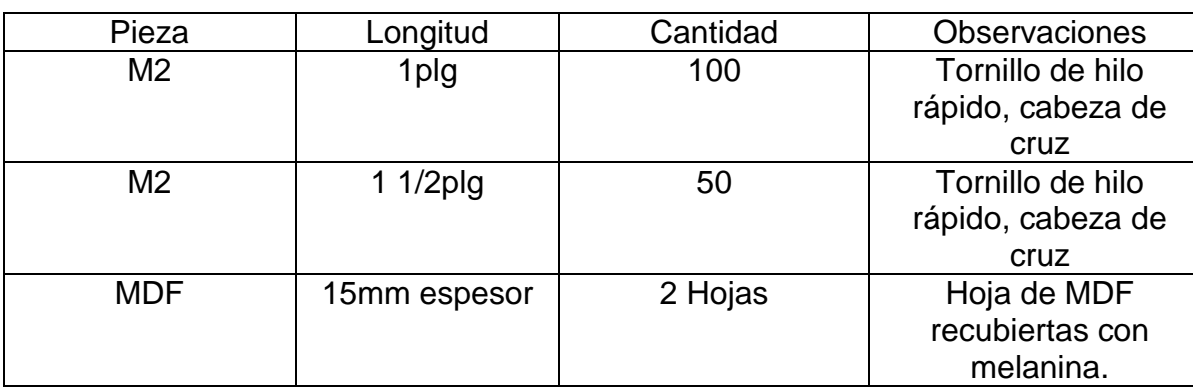

Tabla 7. Material utilizado para el ensamble de la mesa.

En este punto del proyecto la maquina tomo su forma final tal cual es la maquina igual el funcionamiento para este momento quedo funcionando en un 100% a continuación puedes ver algunas imágenes de la maquina terminada.

Figura 9.3. Router CNC finalizado

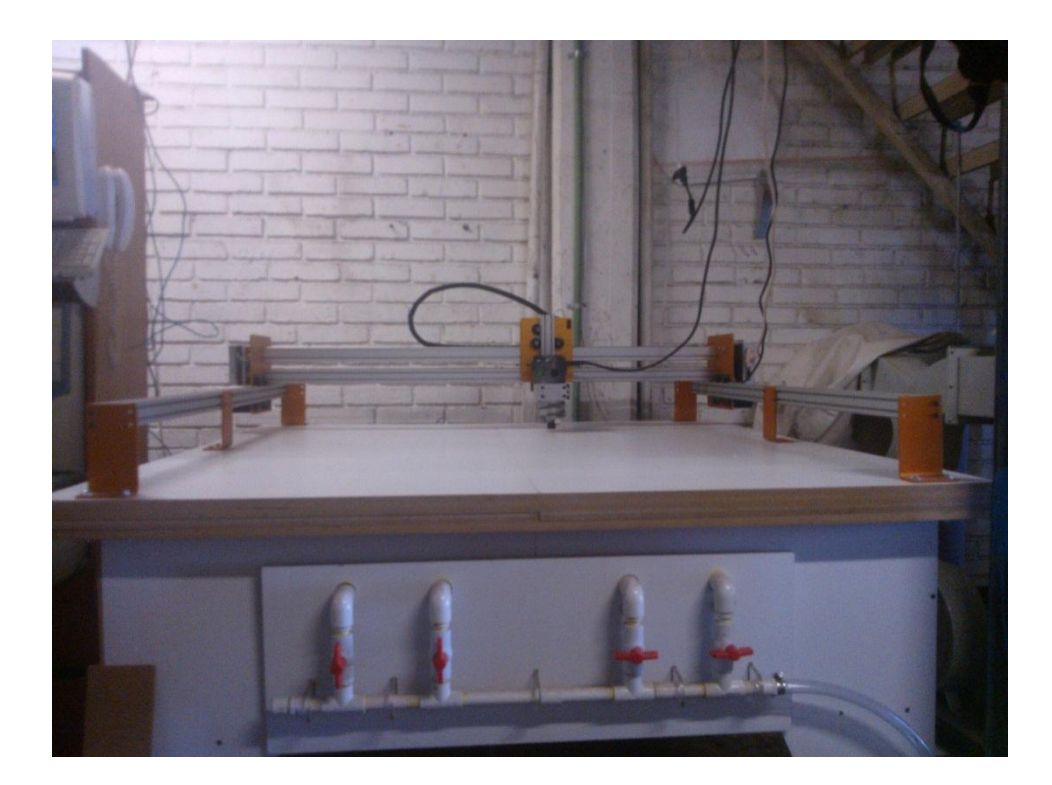

#### **Actividades extras**

Dentro del periodo de residencias, el proyectó incluía algunos mantenimientos en diferentes empresas las cuales son clientes de maquitech corp. Dentro de estos mantenimientos se acudió a Diseños Home Galerías S.A. de C.V. esta empresa está ubicada en Jesús María, Ags. En esta empresa el problema que tenían era la comunicación de la maquina con la computadora, por lo que se procedió a revisar la conductividad de cada pin en cada extremo del cable corroborando que el cable tenia corto circuito, se hizo el cambio de este cable lo cual soluciono el problema de comunicación.

Figura 10. El cable que fue cambiado para la maquina es el motion-conect CSA AWM I/II.

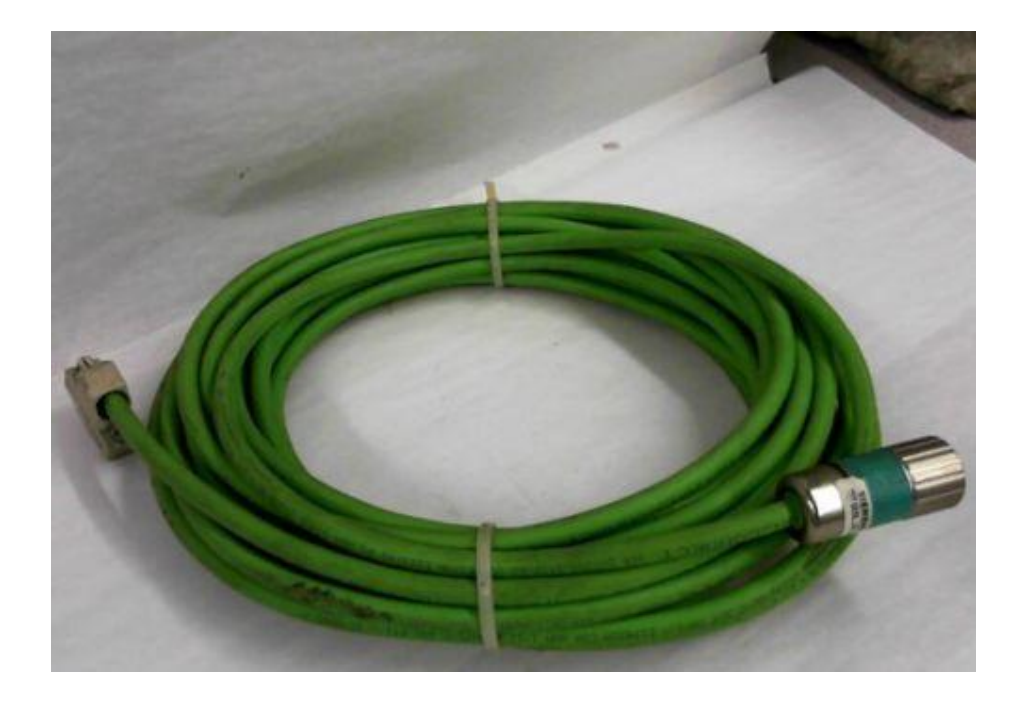

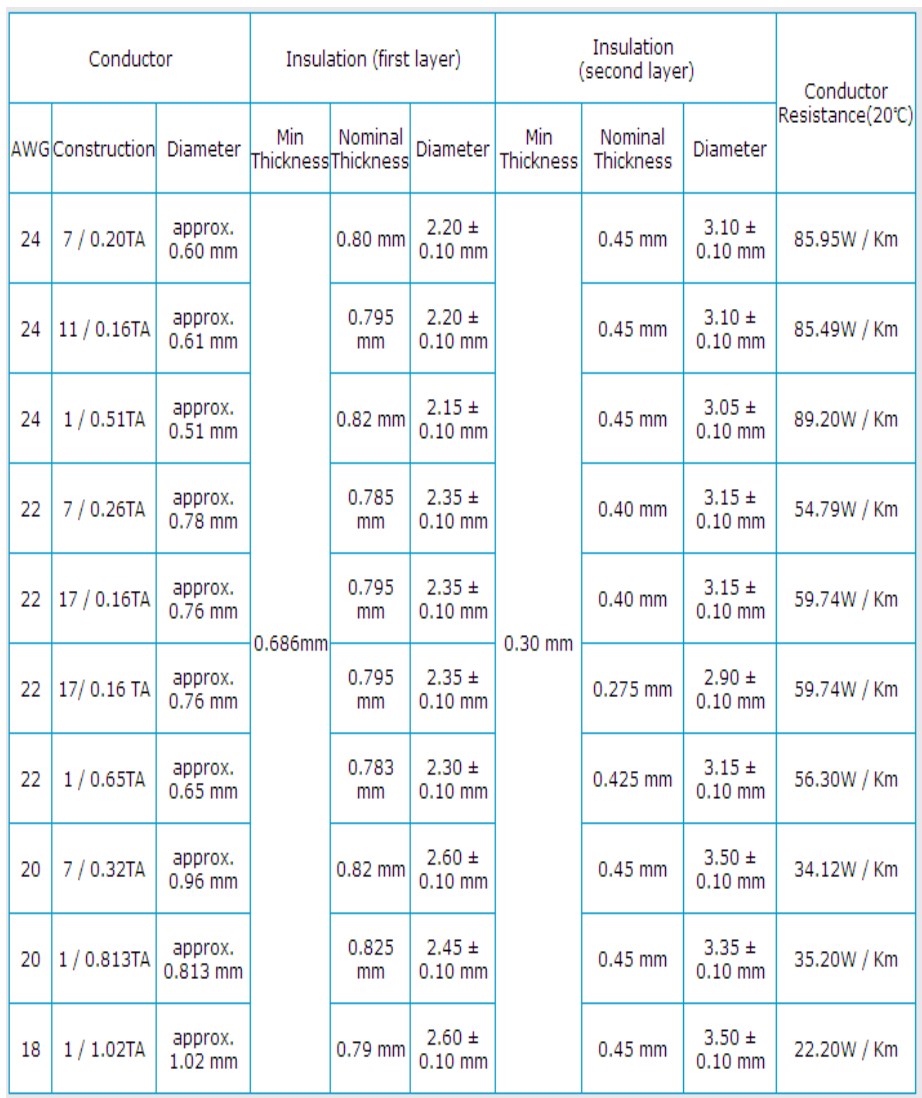

#### Tabla 8 . Hoja de datos sobre diámetros y resistencias que presentan los cables.

El mantenimiento en esta empresa concluyo con un buen resultado de la maquina la cual quedo trabajando de un 0 % a un 100%.

El siguiente mantenimiento consto de una visita a la empresa Aernnova, ubicada en la ciudad de Querétaro, esta empresa se dedica a la construcción del fuselaje de aviones y utilizan un routerthermwood para cortar aluminio, esta empresa solicito el servicio y mantenimiento correctivo para la maquina ya que se presentaron problemas que les hizo parar su producción, en este lugar se estuvo por un lapso de 5 días trabajando.

Figura 11. Las siguientes imágenes muestran las piezas que fueron corregidas en el mantenimiento. Imagen a) Handheld, b) Pantalón succiona la viruta, c) Postes que sostienen los gripers, d) Rodamiento de tornillo sin fin.

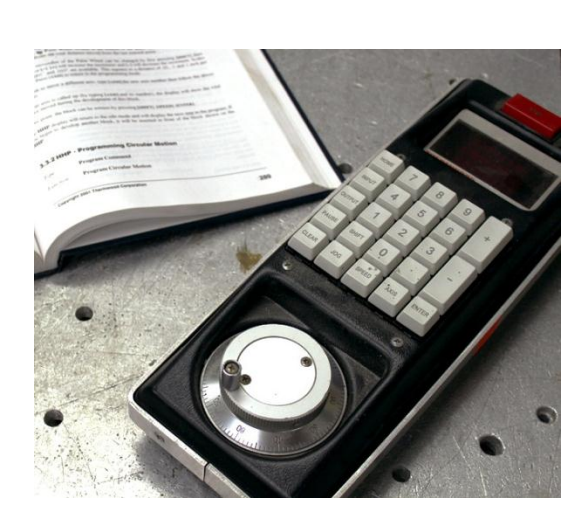

c) d)

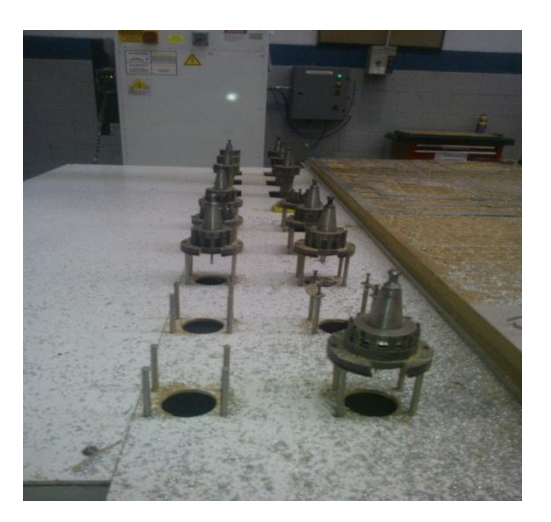

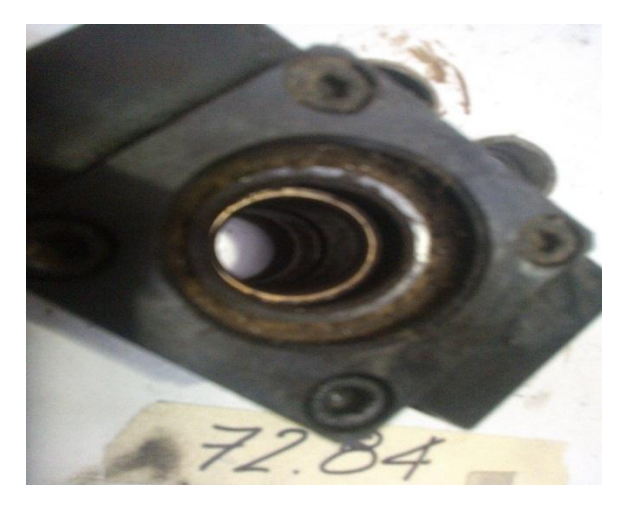

a) b)

Tabla 8.1 Reporte de piezas remplazadas y arreglo de electrónicos en el mantenimiento correctivo. La tabla contiene las piezas las cuales se muestran en la figura anterior.

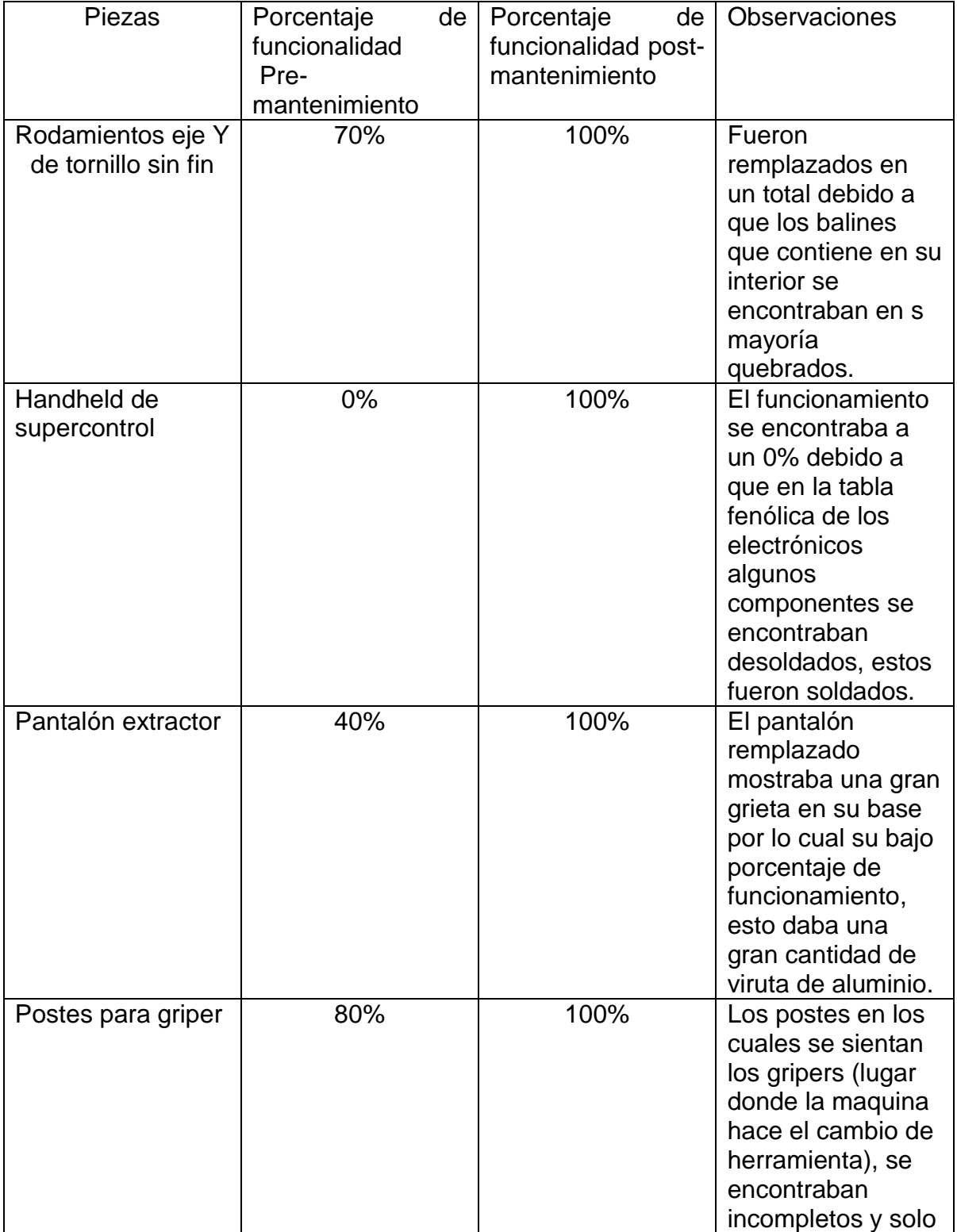

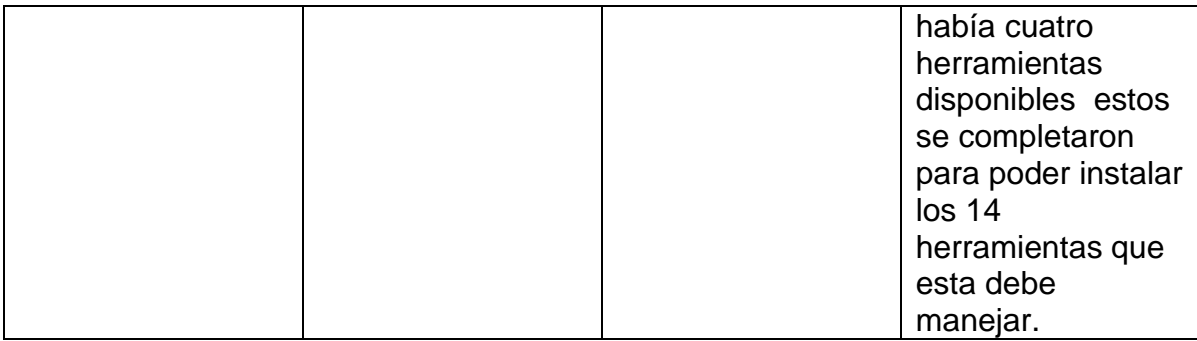

#### **Resultados**.

De acuerdo al trabajo realizado durante el periodo de residencias el cual tuvo una duración de cinco meses abarcando parte del mes de enero hasta el mes de mayo la siguiente grafica muestra el avance que se tuvo con la maquina hasta finalizar el ensamble en el periodo antes mencionado.

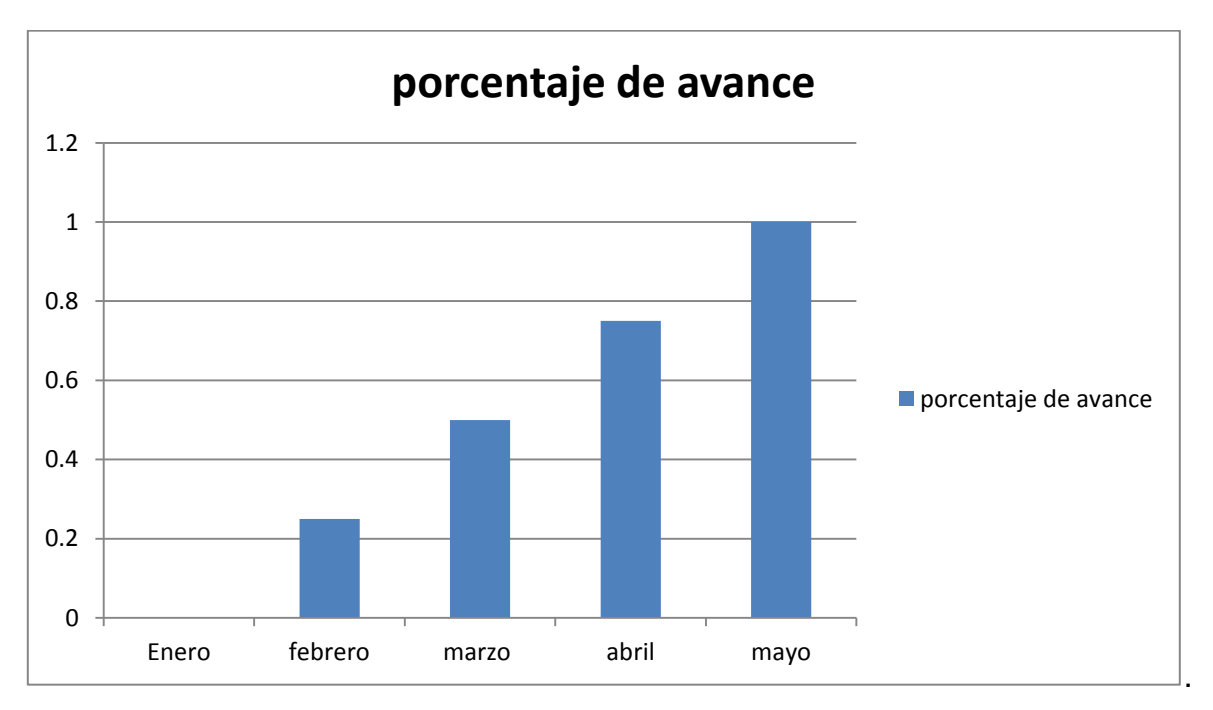

La grafica muestra el avance que se tuvo en el ensamble de la máquina y se muestra en una escala de 0 a 1 la cual aumenta en cada uno de los meses del periodo de residencias, para el mes de enero se contaba con un 0% del ensamble ya que este mes se estudiaron los manuales para el ensamble de esta.

Para el mes de febrero el avance es notorio en la gráfica ya que para estas fechas el ensamble de la carcasa de la maquina estaba completa y lista para pasar a la siguiente parte del ensamble.

En el mes de marzo se completó las conexiones tanto eléctricas como electrónicas además de que comenzó con la configuración del software controlador, en esta parte se desarrollaron varios problemas debido a que las configuraciones que se le daban a la máquina, no reaccionaban a lo esperado por lo que esto demoro parte del mes de abril.

En el mes de abril se completó la configuración del software controlador, esto llevo a tener un 75% de la maquina lista para la creación de su mesa de trabajo que también culmino el ensamble en el mes de abril.

Para el mes de mayo se realizó el montaje de la maquina sobre su área de trabajo, además se montó el spindler el cual hace el movimiento rotatorio para que la herramienta logre su objetivo ya sea cortar devastar o grabar. Además de que se afinaron detalles como nivelar la mesa de trabajo y checar si el nivel de los rieles guía de la maquina se encontraban adecuadamente bien y asi realizar un perfecto trabajo, con esto se completó el ensamble y rendimiento de la maquina a un 100%.

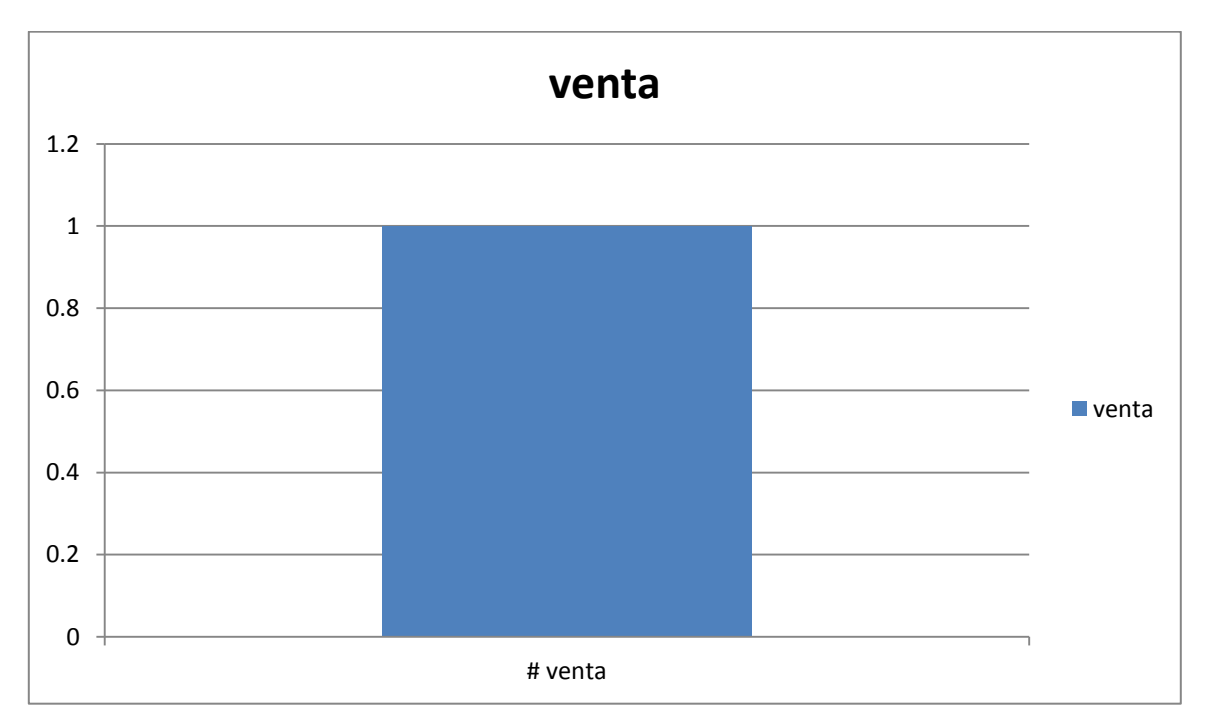

El objetivo del proyecto dio resultado ya que a mediados del mes de mayo se logró vender la primera máquina, esto comprueba la viabilidad del proyecto realizado.

#### **Conclution.**

The CNC machines are very common on the industries, because are very easy to control and program them. The G code are the language have been using for that machines, the G code is created for many different software of design.

The CNC router are multifunctional, because is cheked on the industry, used it many different things. Are used on wood, Aluminium, plastics and other diferent materials, for that reason many people make your machine your main tool.

The assembly to machines have to performed about the guide of instruction and have to do the inventary about all parts, because if the part is placed on the wrong place or something part is missing, is safe the machine fail.

#### **Cronograma de actividades.**

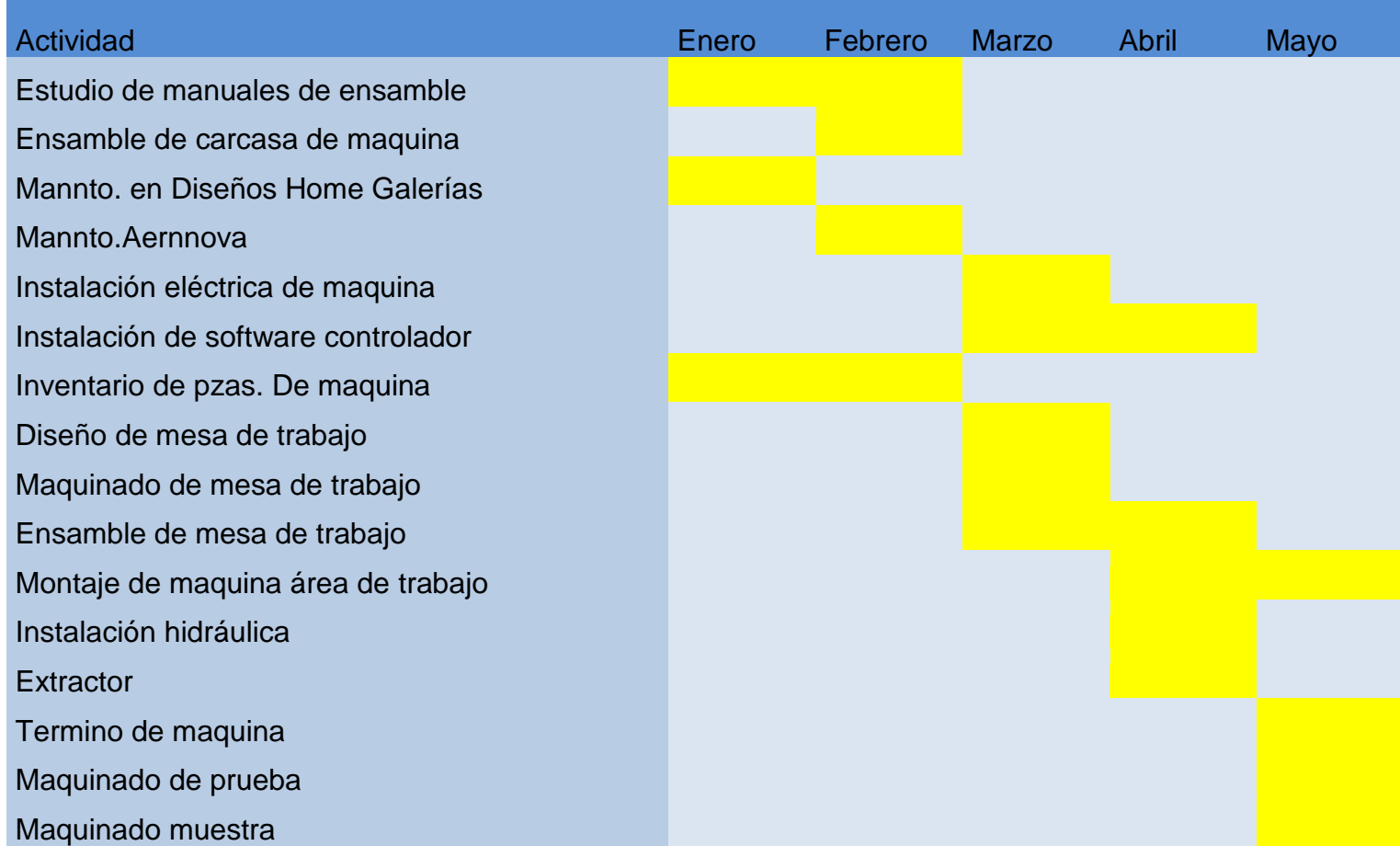

#### **Bibliografía**

artSoft. (2 de noviembre de 2009). Mach3mill CNC controller. USA.

Graphics, V. (2013). *Patente nº 540.7900.* U.S.A.

Overby, A. (2010). *CNC Machining Handbook.* U.S.A.: Adventure Works.